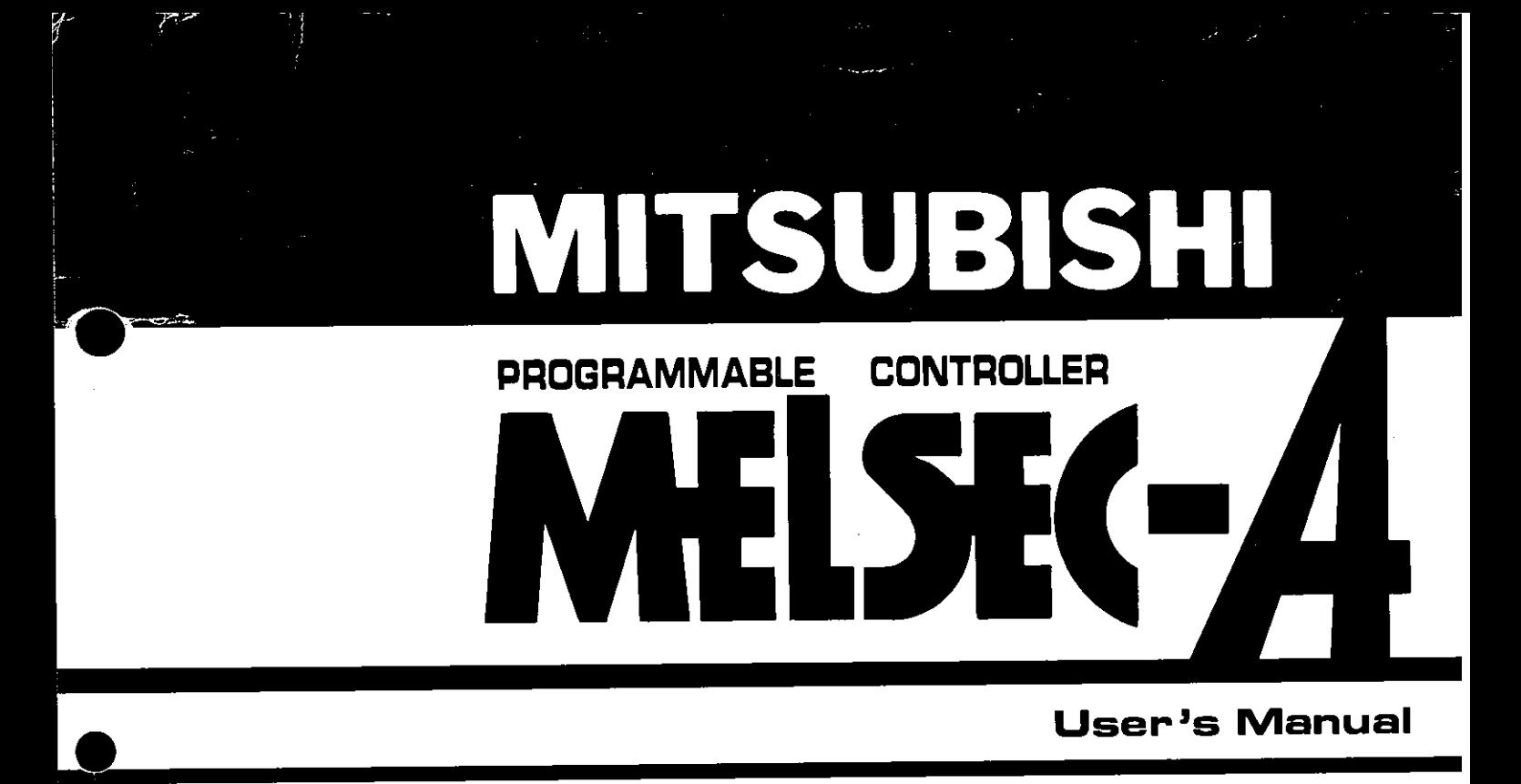

# **type** : **AlNCPUP2I/R21, A2NCPUP21/R21 A3NCPUP21/R21 [DATA LINK** 1

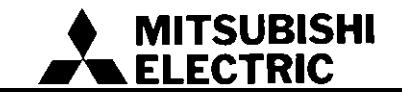

### **REVISIONS**

## %The manual number is given on the bottom left of the back cover.

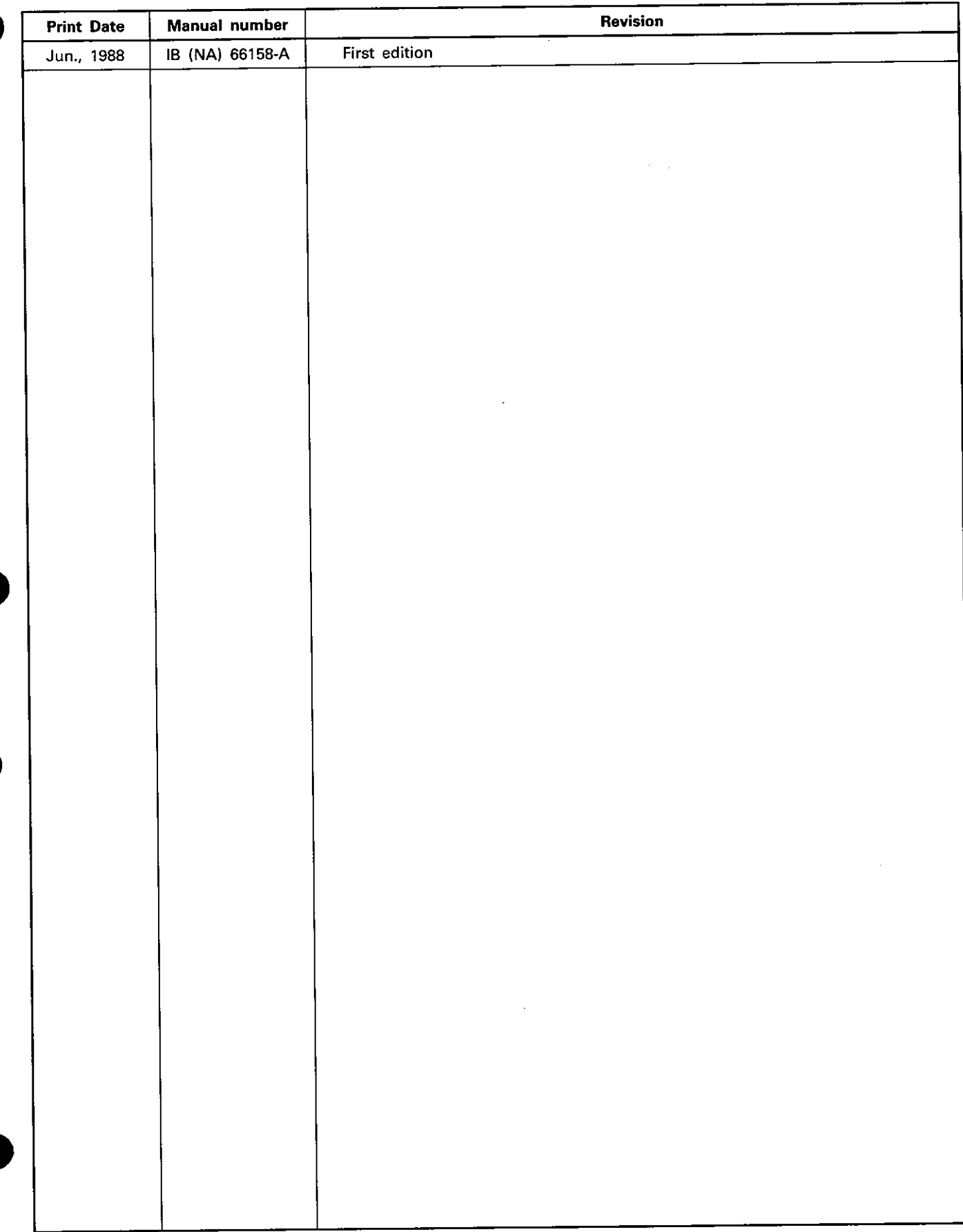

### **INTRODUCTION**

Thank you for choosing the Mitsubishi MELSEC-A Series of General Purpose Programmable Controllers. Please read this manual carefully so that the equipment is used to its optimum. A copy of this manual should be forwarded to the end User.

## **APPENDIX**

 $\ddot{\phantom{a}}$ 

3. CPU MODULE

2. SYSTEM CONFIGURATION

4. OPTICAL/COAXIAL CABLES

 $\hat{\boldsymbol{\gamma}}$ 

1. INTRODUCTION

 $\label{eq:2.1} \frac{1}{\sqrt{2}}\int_{\mathbb{R}^3}\frac{1}{\sqrt{2}}\left(\frac{1}{\sqrt{2}}\right)^2\frac{1}{\sqrt{2}}\left(\frac{1}{\sqrt{2}}\right)^2\frac{1}{\sqrt{2}}\left(\frac{1}{\sqrt{2}}\right)^2\frac{1}{\sqrt{2}}\left(\frac{1}{\sqrt{2}}\right)^2.$ 

 $\Delta \sim 10^{11}$  km s  $^{-1}$ 

 $\sim$   $\sim$ 

 $\frac{1}{2}$ 

### **CONTENTS**

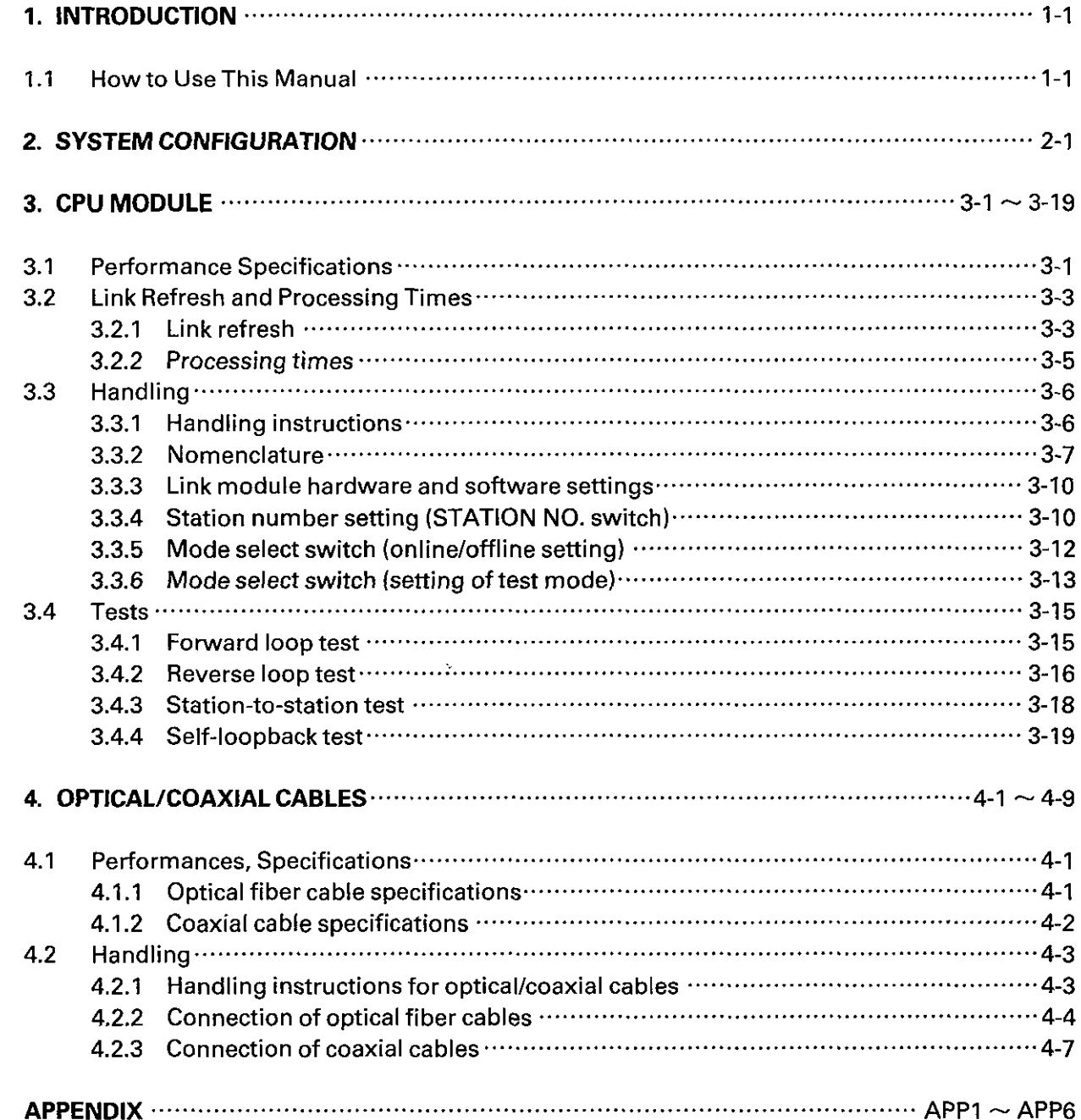

 $\overline{\phantom{a}}$ 

I

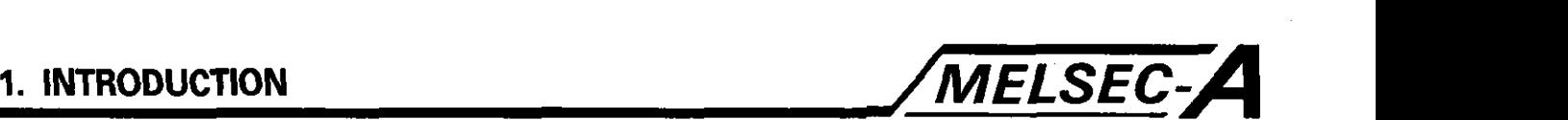

### 1. INTRODUCTION

÷

This manual gives the specifications and handling procedures for the data link version of the MELSEC-A series high speed Programmable Controllers, the AlNCPUP21, A2NCPUP21,A3NCPUP21 and AINCPURZI, A2NCPUR21, A3NCPUR21.

### **1.1 How to Use This Manual** *i***mportant control of the set of the set of the set of the set of the set of the set of the set of the set of the set of the set of the set of the set of the set of the set of the set of the se**

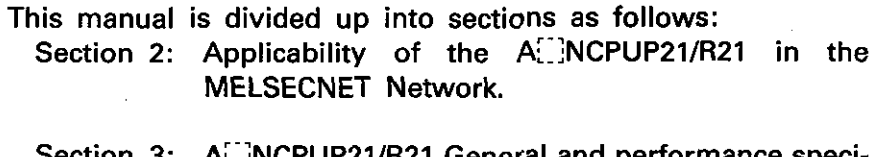

Section 3: A:: NCPUP21/R21 General and performance specifications. Cable specifications Communication processing times.

Section 4: Nomenclature, switch settings, preparing the hardware.

Appendix: External views and dimensions

The following manuals mayalso be required: Data Link System User's Manual A1 NCPU, A2NCPU. A3NCPU User's Manual. Building block type I/O module User's Manual.

Link refresh of the A NCPUP21/R21 may be processed in either of the two timings:

- (1) Interrupts sequence program execution.
- (2) Executed when a link refresh request is given during sequence program execution, after the  $\boxed{\text{END}}$  instruction, or after the  $\boxed{\text{EI}}$ instruction with M9053 on.

The A::INCPUP21/R21 is designed for use in Mitsubishi Electric's MELSECNET data link system.

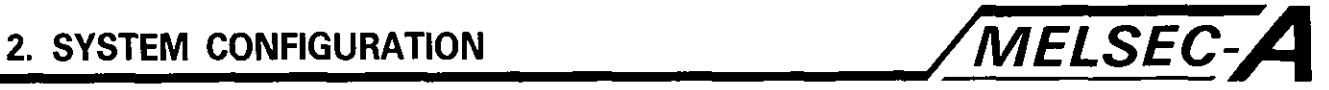

### **2. SYSTEM CONFIGURATION**

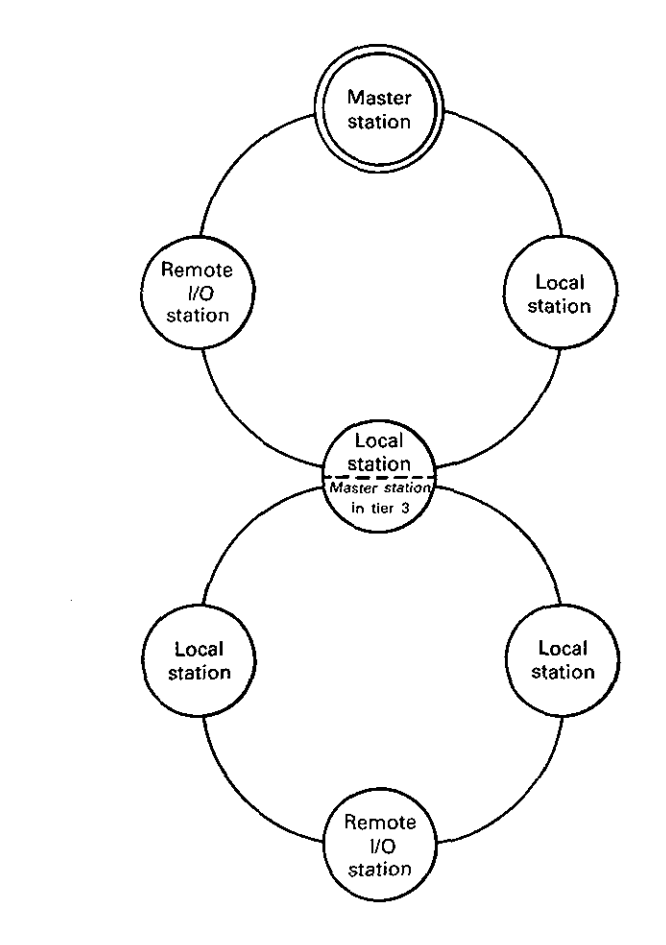

- (1) The A $\Box$ NCPUP21/R21 may be used as the master or any local station (shaded above) in the MELSECNET network.
- (2) Current consumption:

 $\mathbb{S}^1$ 

 $\frac{1}{\sum_{i=1}^{n} \sum_{j=1}^{n} \frac{1}{j}}$ 

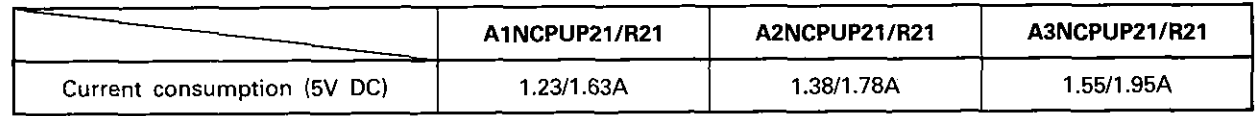

The current capacity must be noted when the power supply module cannot be used in the main base unit.

 $\mathbf{z}$ 

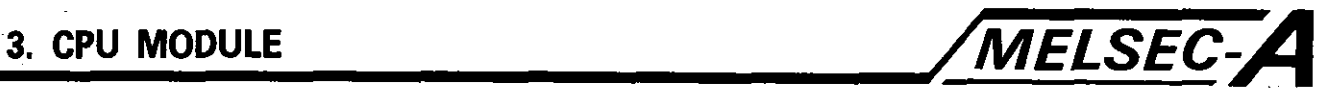

### **3. CPU MODULE**

### **3.1 Performance Specifications**

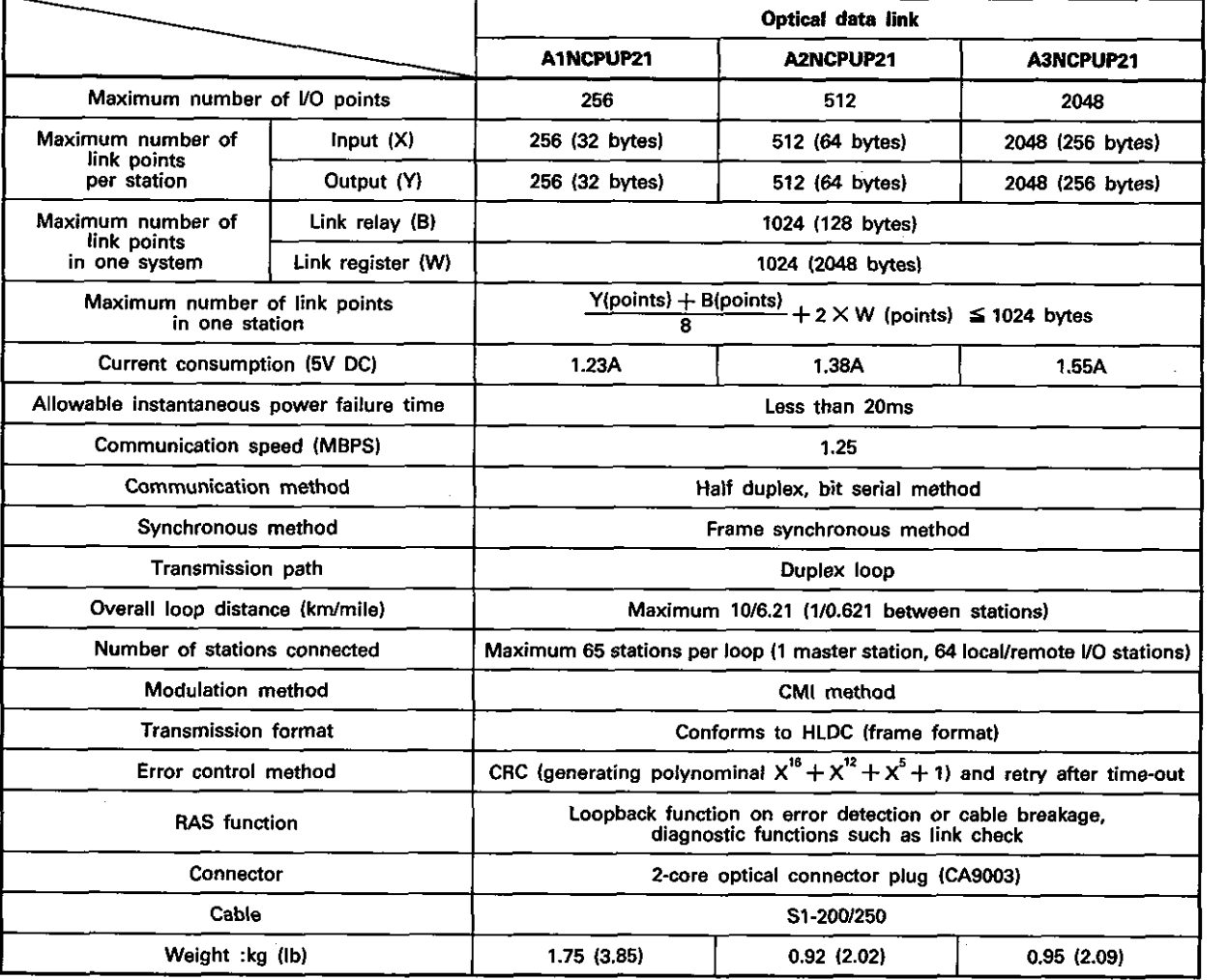

### Table3.l Optical Data Link Module

### **REMARKS**

The overall loop distance refers to the distance from the master station sending port to the master station receiving port via slave stations.

For both the optical fiber cables and coaxial cables, the overall loop distance is a maximum of 10km16.21mile.

overall cable distance -

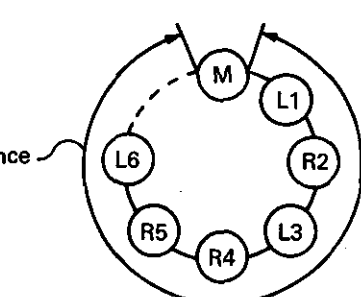

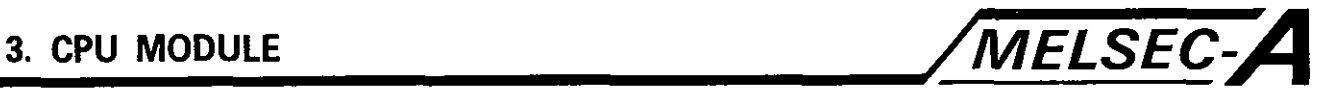

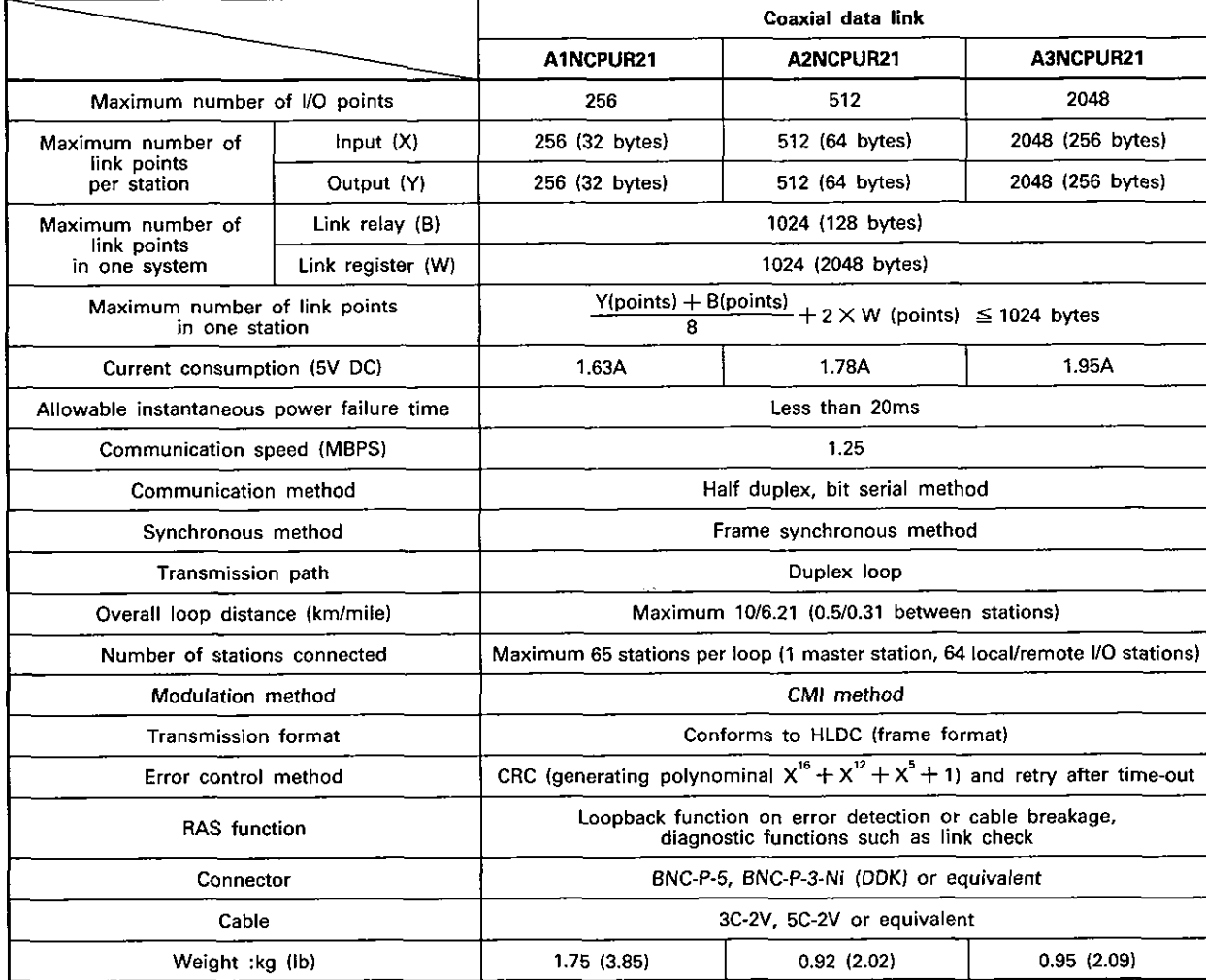

### Table3.2 Coaxial Data Link Module

### **REMARKS**

The overall loop distance refers to the distance from the master station sending port to the master station receiving port via slave stations.

For both the optical fiber cables and coaxial cables, the overall loop distance is a maximum of 1Okm.

 $L6$ 

R<sub>5</sub>

R<sub>4</sub>

R.

overall cable distance

 $\vert 3 \vert$ 

### 3.2 Link Refresh and Processing Times

### 3.2.1 Link refresh

### **(1)** Link refresh methods are as follows:

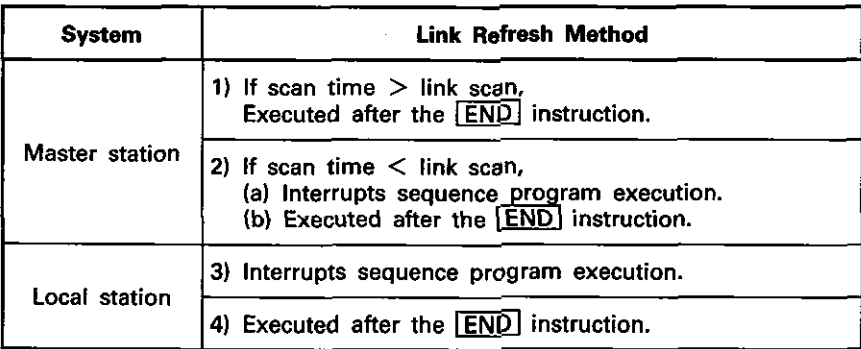

(2) The link refresh interrupt timing of the above link refresh methods 2)-(a), (b), 3), 4) depends on the combination of special relay M9053 ON/OFF and **DI / EI** (Disable Interrupt/ Enable Interrupt) instruction execution as indicated below.

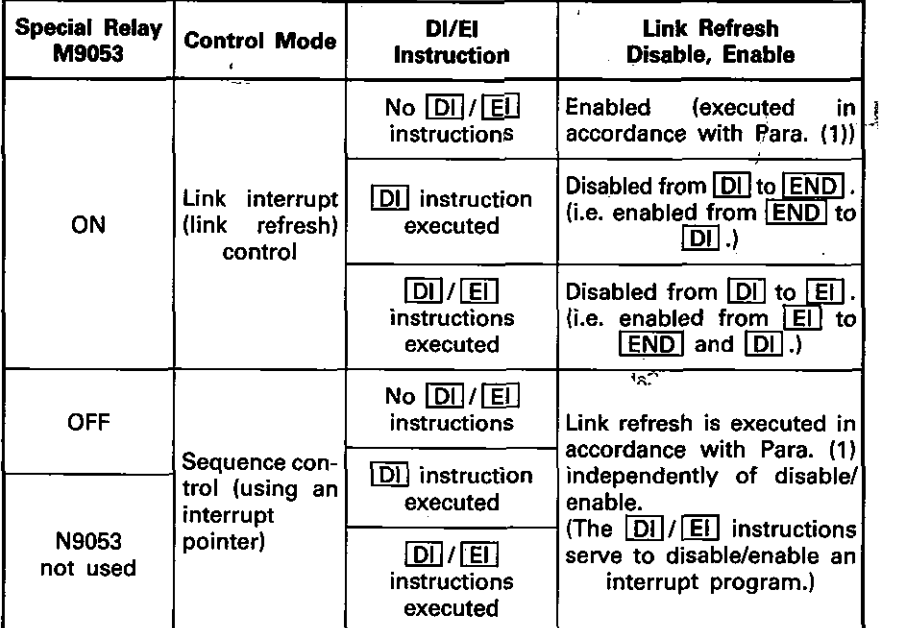

### POINT |

- (1) Every processing is initiated with "link interrupt enabled" and "sequence program interrupt disabled."
- (2) When executing any interrupt program by using an interrupt pointer in the sequence program, switch on M9053 and execute the  $\boxed{E}$  instruction to enable the interrupt program to be executed. For further details, see the ACPU Programming Manual.
- (3) For data communication (link scan) timing, see the Data Link System User's Manual.

្លាន់វិន

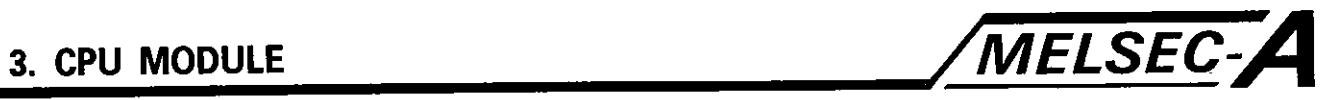

**(3) Link refresh interrupt timings** 

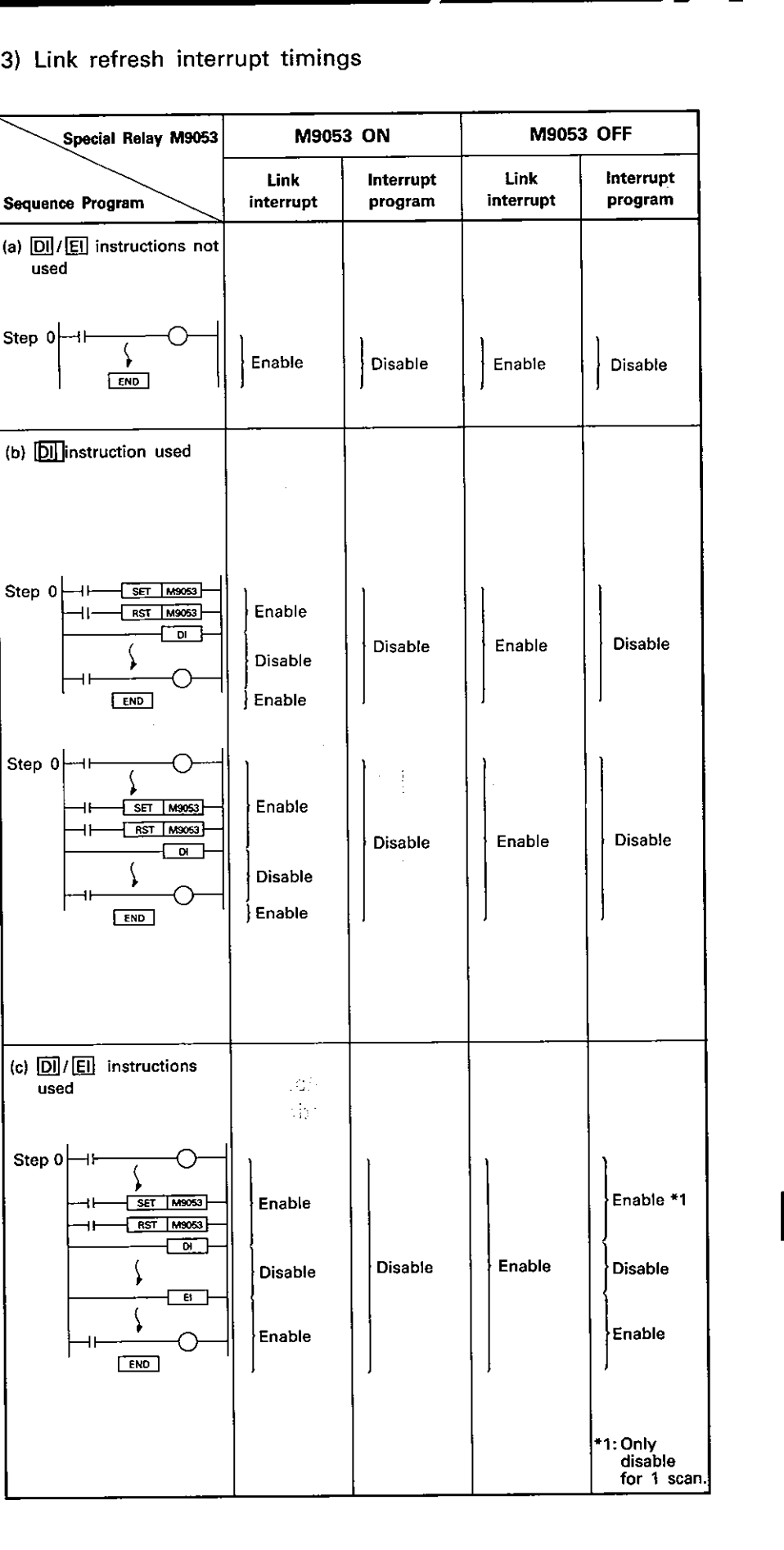

 $\overline{\mathbf{3}}$ 

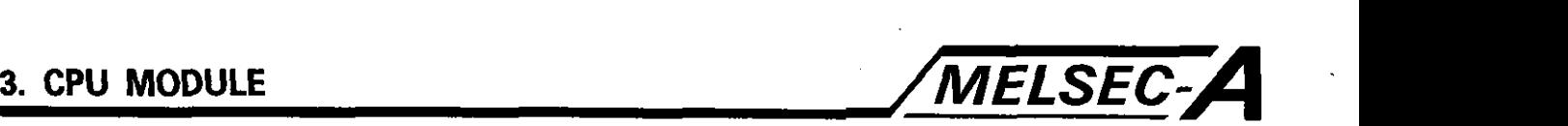

### 3.2.2 Processing times

- (1) Link refresh processing time
	- a) A. NCPUP21/R21 configured as the master station

Link refresh =  $0.8 + \frac{B + X_0 + Y_0}{2048} \times 1.0 + \frac{W}{1024} \times 4.1$  [msec]

b) A[:INCPUP21/R21 configured as a local station

**Link refresh = 0.4 +**  $\frac{B+X_1+Y_1}{2048} \times 1.0 + \frac{W}{1024} \times 4.1$  **[msec]** 

c) Tier 3 master station link refresh time (i.e. AJ71P22/R22) when A. NCPUP21/R21 is used as corresponding tier 2 local station.

**Link refresh = 0.8 +**  $\frac{B + X_2 + Y_2}{2048} \times 1.2 + \frac{W}{1024} \times 6.4$  **[msec]** 

(2) Link scan time

Link scan time  $= K + K<sub>n</sub> \times$  (number of all remote I/O stations) + **KL X (number of all local stations)**   $+\frac{B+X_0+Y_0+(W\times 16)}{1000}$  [msec]

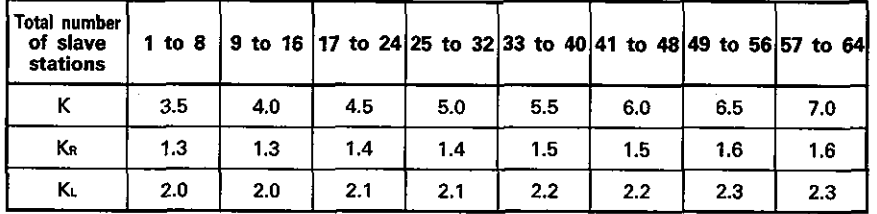

B: Total number of link relays (B) used for all'stations

- W: Total number of link registers **(W)** used for all stations X,: Total number of link inputs **(XI** assigned to the master
- station
- $Y_0$ : Total number of link outputs  $(Y)$  assigned to the master station
- X,: Total number of link inputs (X) used in the corresponding station
- Y<sub>1</sub>: Total number of link outputs (Y) used in the corresponding station
- $X_2$ : Total number of link inputs  $(X)$  assigned to the tier 3 master station
- Y<sub>2</sub>: Total number of link outputs (Y) assigned to the tier 3 master station

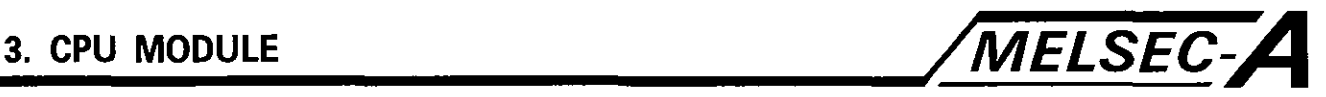

### 3.3 Handling

The following information should be used in conjunction with the A<sup>[[]</sup>NCPU User's manual.

### **3.3.1** Handling instructions

- (11 Do not subject the module to impact loads.
- (2) Do not remove printed circuit boards from the housing. There are no user-serviceable parts on the board.
- (3) Ensure that no conductive debris can enter the module, if it does, make sure that it is removed. Guard particularly against the entry of wire offcuts.
- **(4)** Tighten module mounting and terminal screws, as specified below.

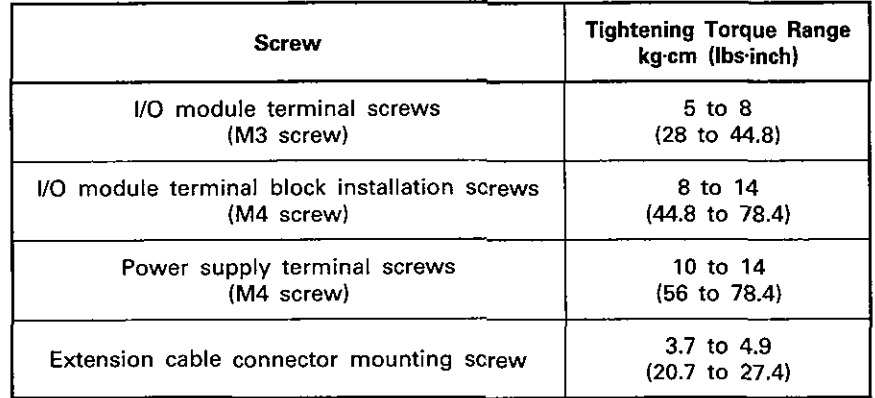

(5) Do not touch the fiber optic core or the tip of the connector. If these are touched, clean them with a soft cloth. Dirt will cause excessive transmission losses.

# **3. CPU MODULE /MELSEC-A**

### **3.3.2 Nomenclature**

Refer also to the A<sup>1</sup> NCPU User's Manual.

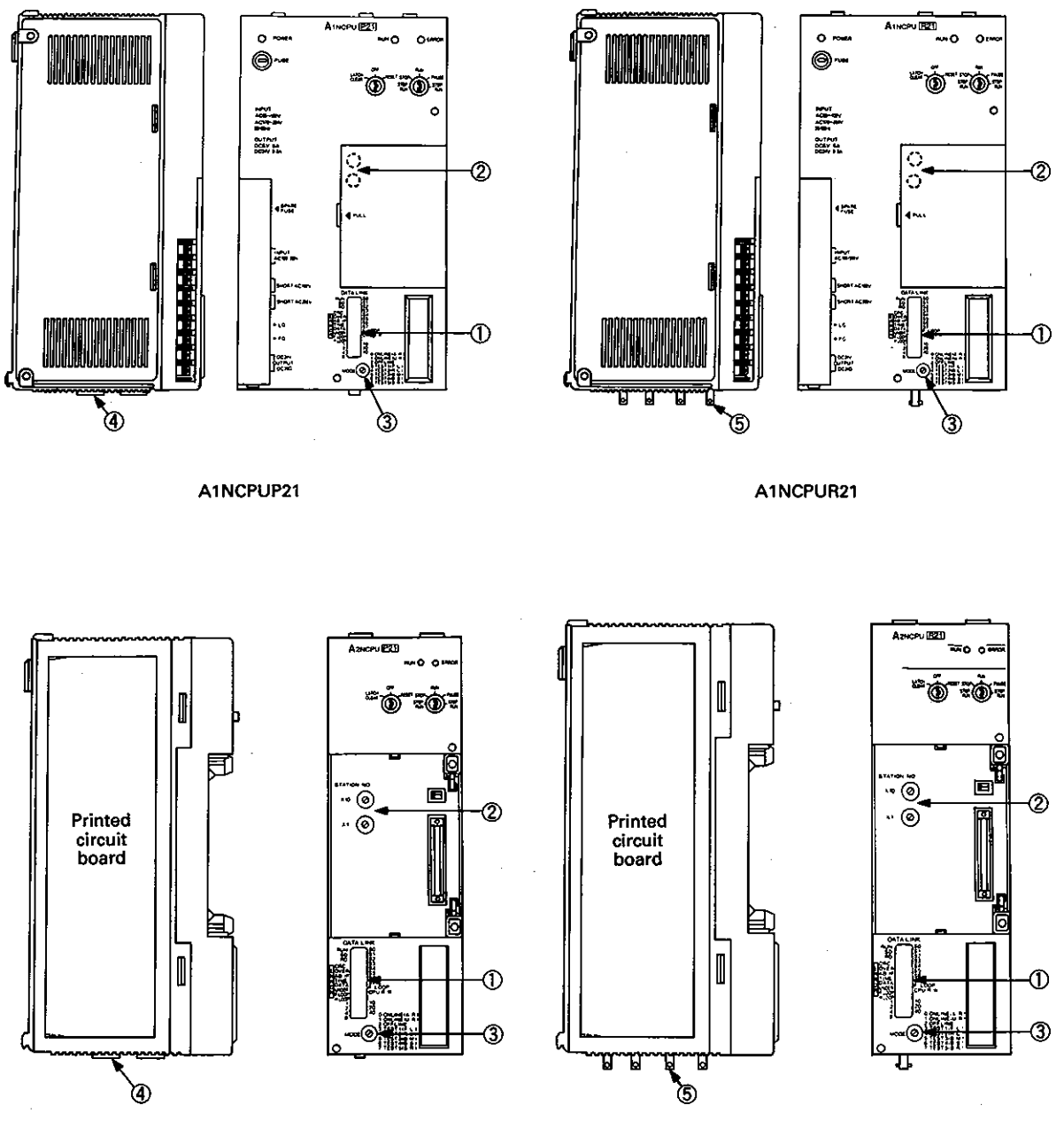

A2NCPUP21

 $\overline{3}$ 

i.

A2NCPUR21

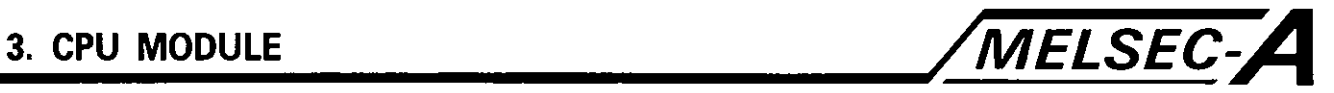

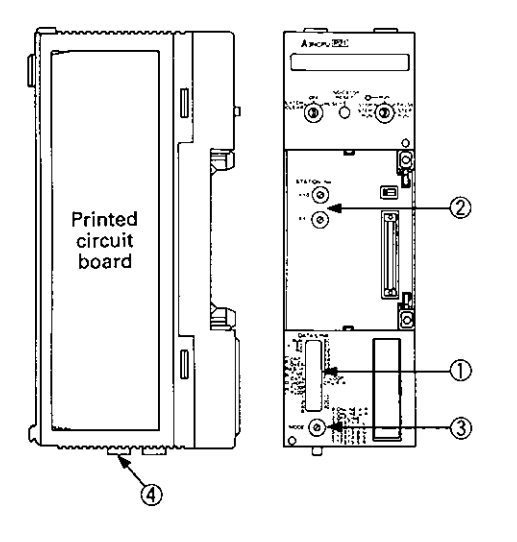

A3NCPUP21

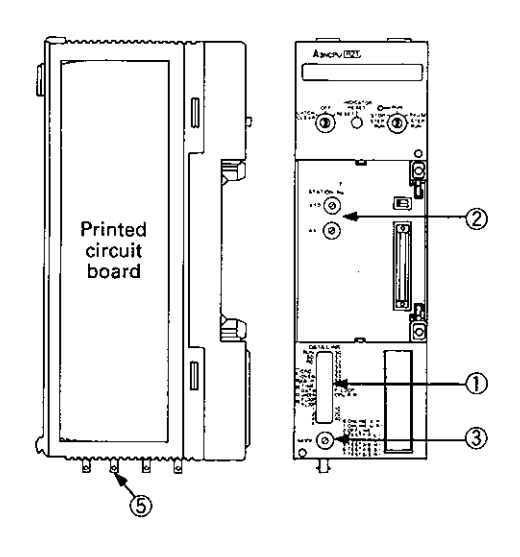

A3NCPUR21

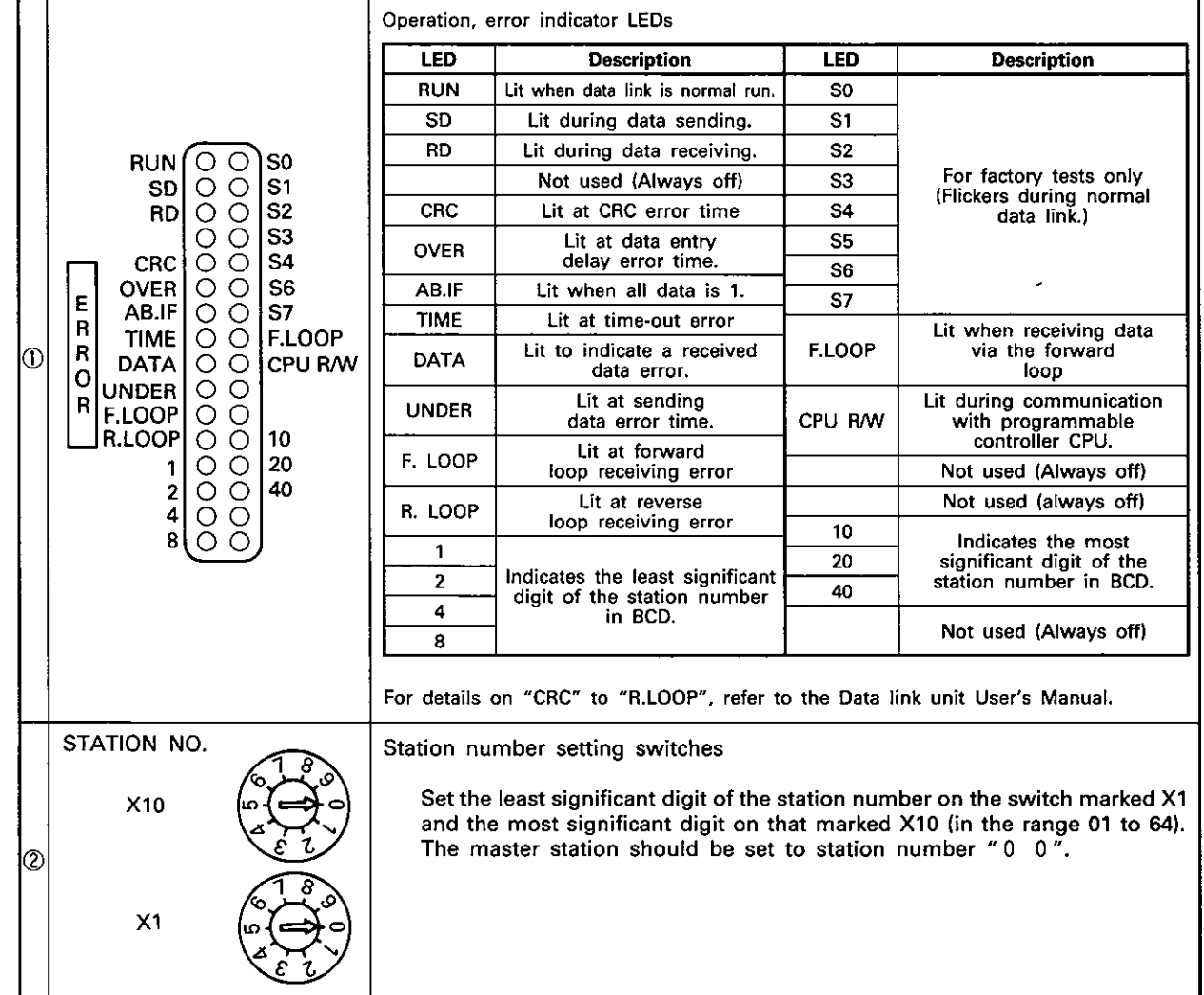

 $\overline{\mathbf{3}}$ 

3

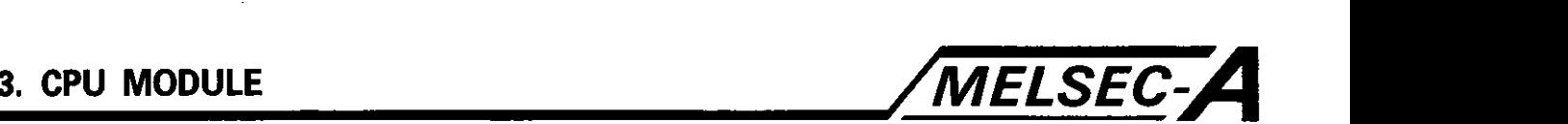

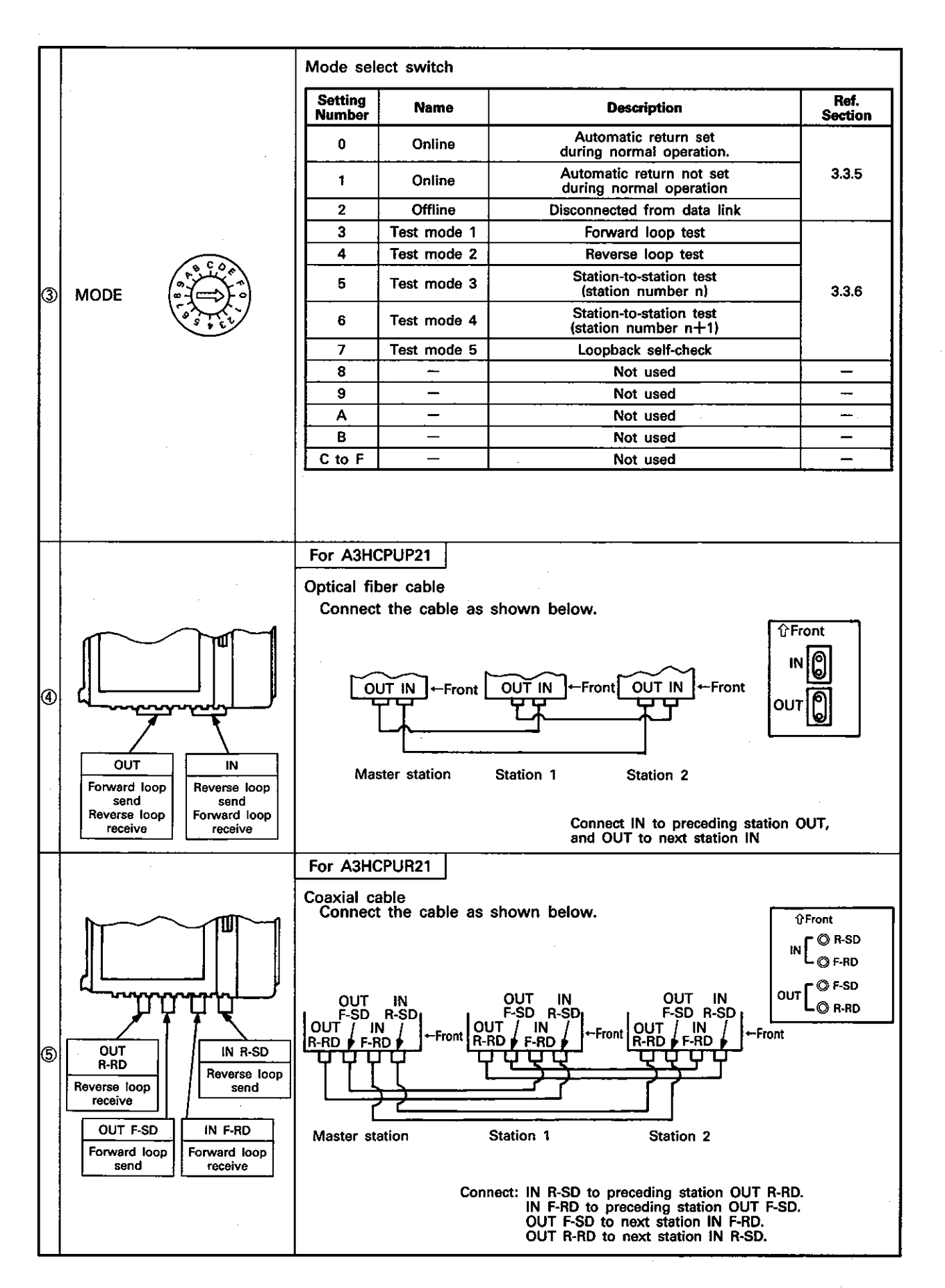

 $3-9$ 

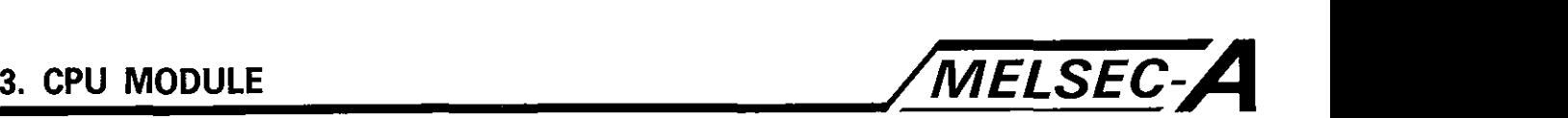

### **3.3.3** Link module hardware and software settings

The A<sup>[::</sup>NCPUP21/R21 may be used as an independent PC or may be incorporated into the MELSECNET data link network. The following hardware and software settings should be made in each case.

To set the A. NCPUP21/R21 as a data link module:

- (1) Station number
- (2) Mode
- (3) Link parameters.

To set the A<sup>[1]</sup>NCPUP21/R21 as an independent PC set the mode select switch to mode 2, offline.

If the link module is used without setting as above, the sequence program is executed but the message "LINK PARAMETER ERROR" is displayed.

### POINT

The  $A_i^T$  NCPUP21/R21 used independently may be checked in test mode (see Section **3.3.6).**  If the link module is used without connecting an optical fiber cable or a coaxial cable, the status of the diagnostic

LEDs should be ignored.

### **3.3.4** Station number setting (STATION NO. switch)

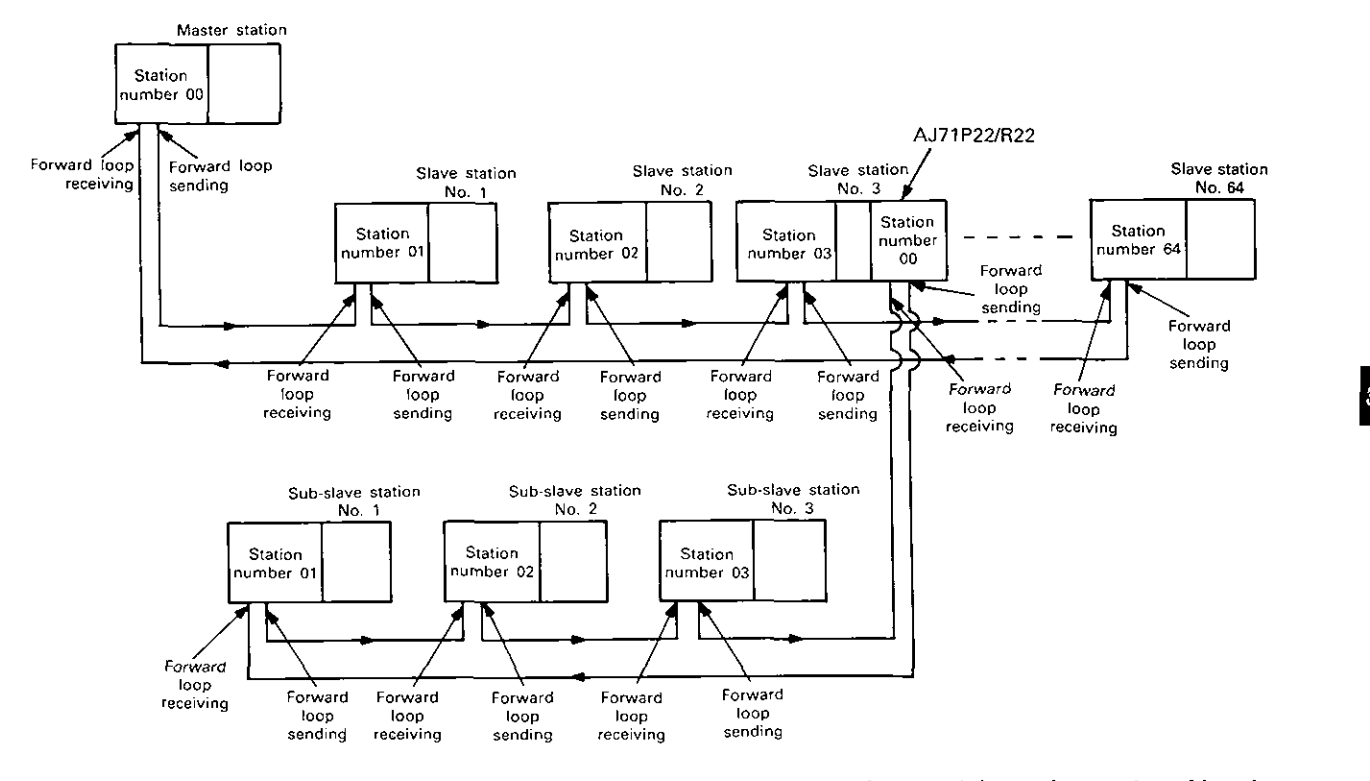

(1) The first slave station in the forward loop is station No. 1

 $-3-10-$ 

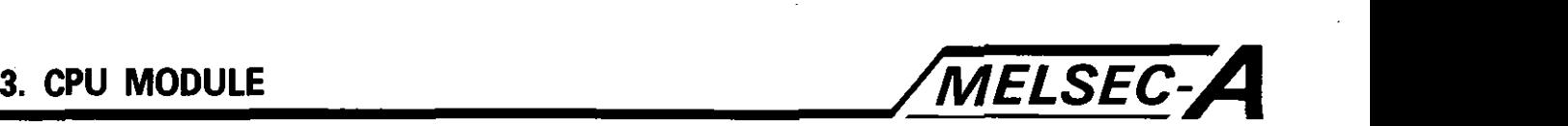

- (2) The next slave station in the forward loop after station No. 1 is station No. 2, etc.
- (3) Omitting station numbers as shown below is not allowed as this will reduce the effectiveness of the loopback function.

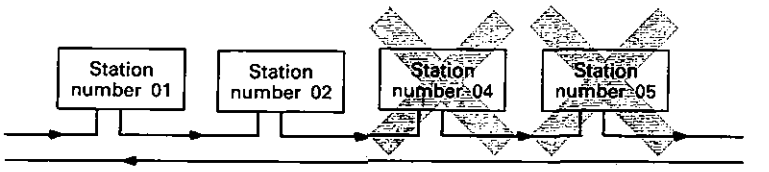

If station 4 is disconnected from the network, loopback cannot be effected at station 3 (which does not exist) and so has to be effected at station 2.

This process takes twice as long as it would if station 3 had existed.

If the loopback switching time becomes too long, the watch dog timer(WDT) in the link module may time out and stop the data link for the whole system.

(4) Setting a higher number before a lower number as shown below is not allowed since it will invalidate the loopback function.

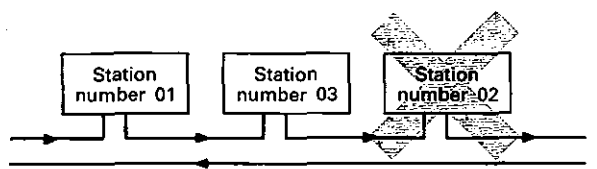

**(5)** A station number must not be repeated within the same loop. If the same station number is used more than once, the following occurs:

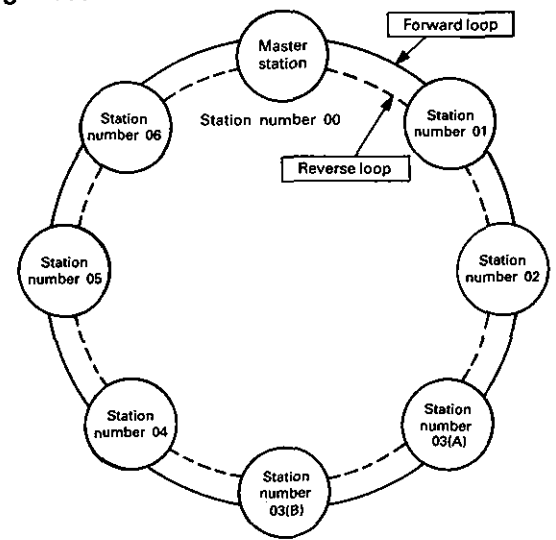

In the above example, there are two station No. 3s. Data sent by the master will be received by both stations, however only data sent by the station No. 3. nearest to the master stations receive port will be read by the master. (i.e. data from station No. 3(B) when the forward loop is active and that from 3(A) when the reverse loop is active.)

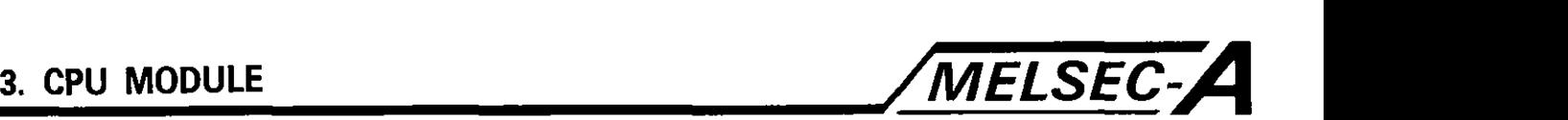

### 3.3.5 Mode select switch (onlineloffline setting)

The mode select switch is used to set the online or offline status **(0**  to 2) of a particular station and to self test the loops (3 to 7). After setting the mode select switch, it is necessary to reset the CPU to erase the previous setting. If the CPU is not reset, the previous setting is retained.

This section describes the online and offline settings. For self test settings, refer to section 3.3.6.

- (1) Online, automatic return function active. Setting **"0"** 
	- Setting "0" should be used if the A<sup>1</sup>: NCPUP21/R21 is being incorporated in a data link system and the automatic return function is required during normal operation.

If the local station is disconnected from the link due to a fault, that station automatically returns to the link after it is restored to normal operating status.

- (2) Online, automatic return function inactive. Setting "1"
	- Setting "1" should be used if the A. NCPUP21/R21 is being incorporated in a data link system and the automatic return function is not required during normal operation.

' When the local station is disconnected from the link due to a fault, that station does not automatically return to the link system even if normal operating status is restored.

- To resume data link operation, reset the CPU.
- (3) Offline, independent PC operation, Data link capability inactive. Setting "2"
	- Any local station set to offline mode will be removed from the network. Communication between the remaining on line stations will be maintained.

Setting the master station to offline mode will disable the data link. Each local station and the master station itself will run their own sequence programs independently. All remote I/O station outputs switch off.

Setting any local station to offline mode removes that station from the network. Its sequence program then runs independently of the network.

After changing the mode setting switch from offline to online, reset the PC CPU.

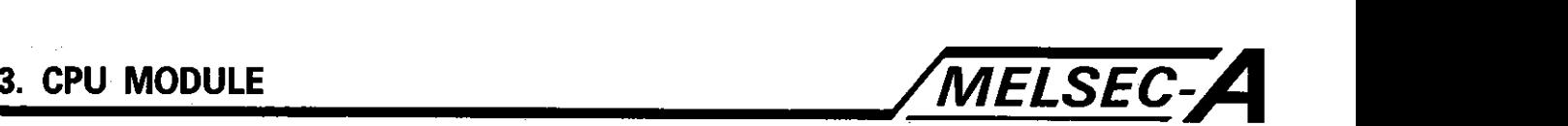

### 3.3.6 Mode select switch (setting of test mode)

This section describes the test modes used to check the link module hardware and cabling in a data link network. The following test modes are available on the mode select switch setting.

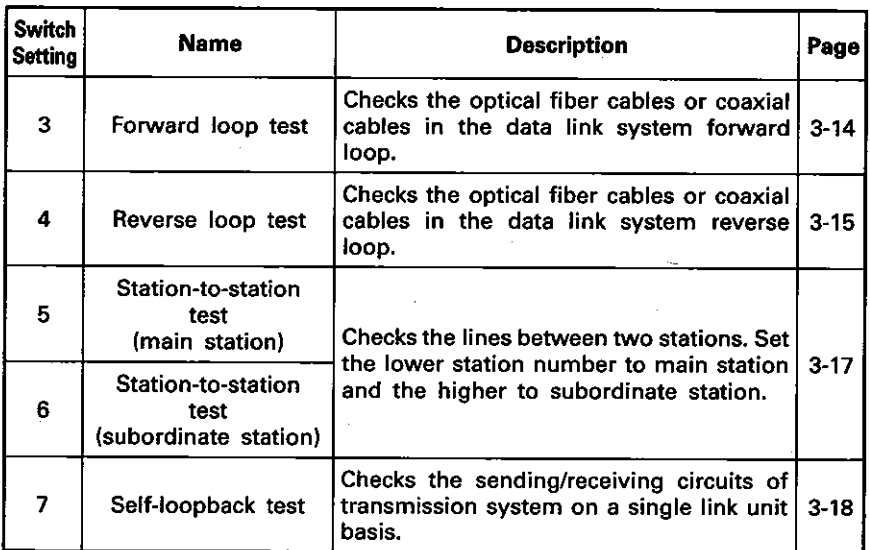

The forward loop test and reverse loop test are used to check the lines shown below.

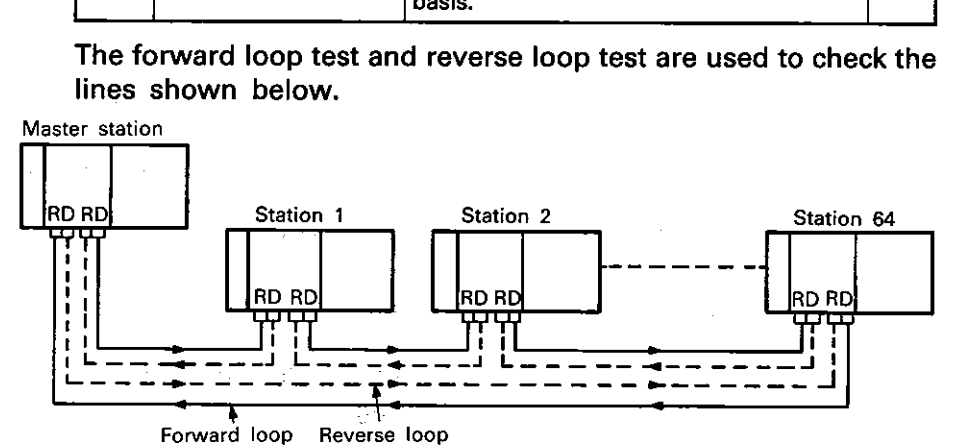

The procedure for performing any of the test operations is as follows:

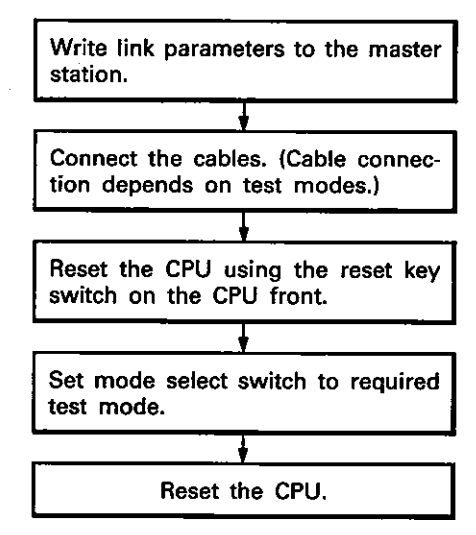

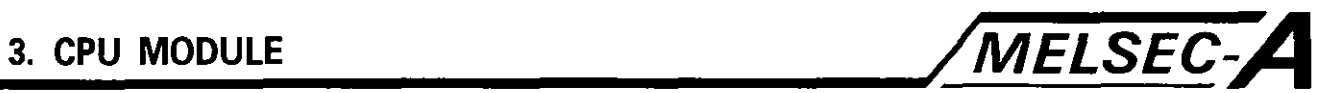

### **POINT** (

**In test mode, the sequence program may either be present or absent.** 

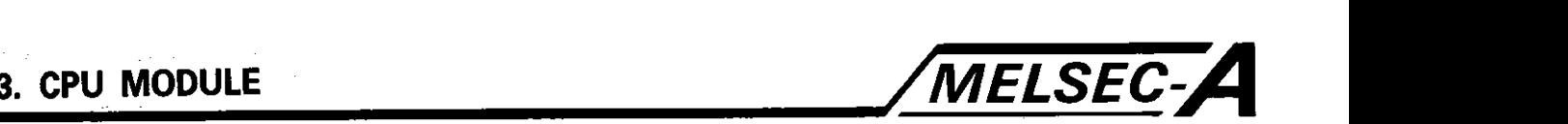

### 3.4 Tests

**3.4.1 Forward loop test** Forward loop test (Mode select switch position  $= 3$ )

Checks the network forward loop continuity.

To activate the test, the master station (only) must be set to mode 3.

- **1)** Test status
	- **0** Connect the cables for a normal network.
	- **0** Write the link parameters to the master station.
	- **0** Set the master station to STOP.
	- **0** Set the master station to mode 3 and reset the PC CPU.
	- **0** Set slave stations to online (0) position. Slave stations may be in RUN or STOP mode. All slave stations must be online (mode 0). They may be in either RUN or STOP mode.

### **POINT**

- 1. If a slave station has been set to offline status, the test will be executed with that station omitted from the system.
- 2. Link parameters must be present in the master station<br>before the forward loop test can be conducted.
	- 2) Test Diagnosis

Errors may be found in either of two ways.

- (a) Link monitoring on the GPP/PHP/HGP.
- (b) From the LEDs on the front face of the module. Determine the test result from the six LEDs, "CRC", "OVER", "AB.IF", "TIME", "DATA", and "UNDER", on the front of the link module.
	- **0** For a continuous, active forward loop, the six LEDs will flicker one after the other, in order, starting at the top.
	- **0** Errors will be indicated as follows:

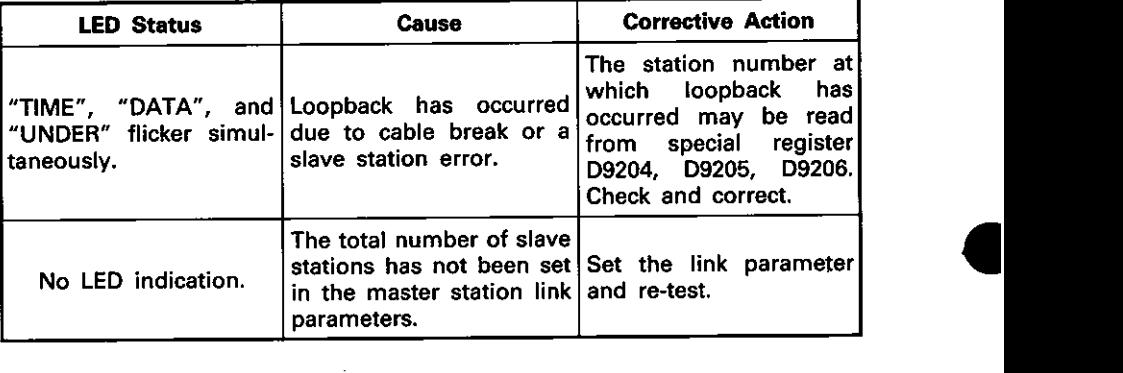

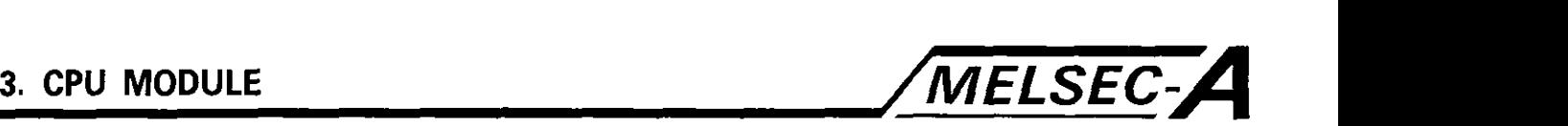

### POINT

Any error in the forward loop continuity will cause the network either to switch to reverse loop or to loopback. Restoring the forward loop to normal status during loopback will cause the network to switch back to forward loop.

### 3.4.2 Reverse loop test

Reverse loop test (Mode select switch position  $= 4$ )

Checks the network reverse loop continuity as well as carrying out an operational check of the switchover facility from forward to reverse loop.

To activate the test, the master station (only) must be set to mode 4.

1) Test status

- **0** Connect the cables for a normal network.
- **0** Write the link parameters to the master station.
- **0** Set the master station to STOP.
- **0** Set the master station to mode 4 and reset the PC CPU.
- **0** All slave stations must be online (mode **0).** They may be in either RUN or STOP mode.

### **POINT**

- 1. If a slave station has been set to offline status, the test will be executed with that station omitted from the system.
- 2. Link parameters must be present in the master station before the reverse loop test can be conducted.
- 2) Test diagnosis

Errors may be found in either of two ways.

- (a) Link monitoring on the GPP/PHP/HGP.
- (b) From the LEDs on the front cover of the unit. Determine the test result from the six LEDs, "CRC", "OVER", "AB.IF", "TIME", "DATA", and "UNDER", on the front of the link module.
	- **0** For a continuous active reverse loop, the six LEDs will flicker one after the other, in order, starting at the top.
	- **0** Errors will be indicated as follows:

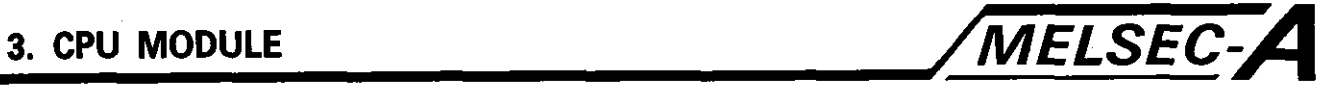

 $\vert$ 

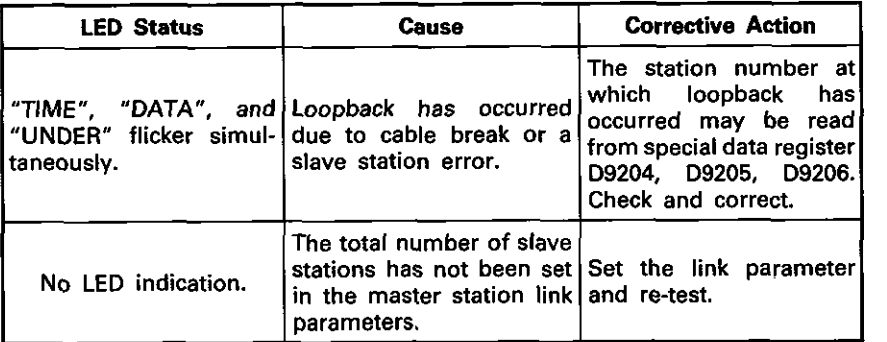

### **POINT**

Any error in the reverse loop continuity will cause the network either to switch to forward loop or to loop back.

Restoring the forward loop continuity during loopback will cause the network to switch back to forward loop communication.

If the network has switched from reverse loop to forward or from reverse to loopback during the test, the master station must be reset to repeat the test.

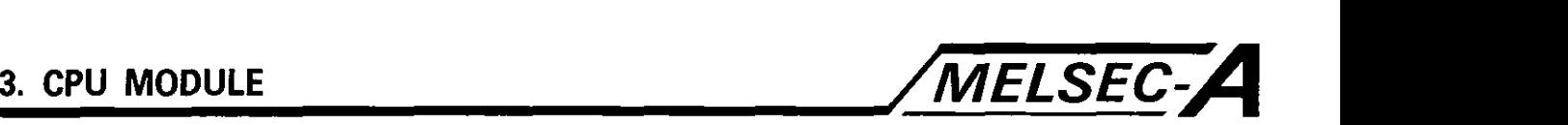

### **3.4.3** Station-to-station test

Station-to-station test (Mode select switch position  $= 5, 6$ )

This mode is used to check the link between two stations. This checks that data sent in the forward loop from the main station is returned in the reverse loop within a certain period of time.

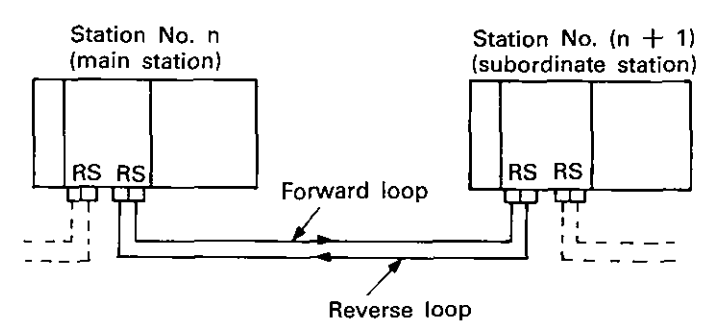

### 1) Test status

- **0** Connect the cables for a normal network.
- **0** Set the two stations being tested to STOP. (For a remote I/O station, set the master station "RUN" key switch to STOP.)
- **0** Set the station with the lower station number to mode 5 (BM) and that with the higher station number to mode 6 (BS).

Reset the higher station number (mode 6) then the lower station number CPUs.

2) Test diagnosis.

Determine the test result from the LEDs on the front of the link module.

- **0** For normal status, the six LEDs, "CRC", "OVER", "AB.IF", "TIME", "DATA", and "UNDER", will flicker in order, starting at the top.
- **0** Any error is indicated by one or more of the LEDs switching on and staying on. The meaning of each LED is given at the end of this section.

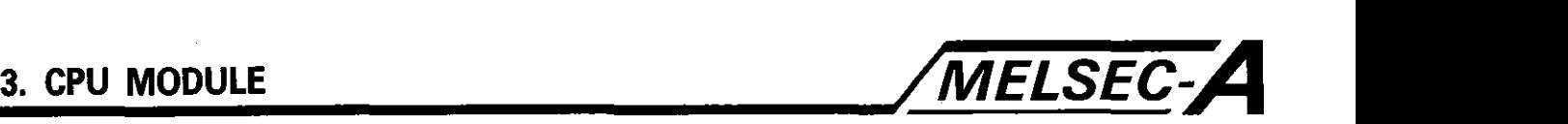

**a** 

**4** 

### 3.4.4 Self-loopback test Self-loopback test mode

Used to check the transmission and receiving circuits of the relevant link unit. Data is sent from the sending side of the forward loop to the receiving side of the forward loop and must be received within a pre-defined period of time. The same check is made for the reverse loop.

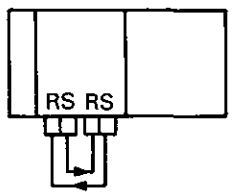

### 1) Test status

- Connect a cable from the forward loop send port to the forward loop receive port and from the reverse loop send port to the reverse loop receive port.
- Set the station to STOP.
- Set the mode select switch to "7" and reset.
- 2) Test result

Determine the test result from the LEDs on the front of the link unit.

- For normal status, the six LEDs, "CRC", "OVER", "AB.IF", "TIME", "DATA", and "UNDER", flicker in order, starting at the top.
- Any error is indicated by one or more of the LEDs switching on and staying on. The meaning of each LED is given at the end of this section.

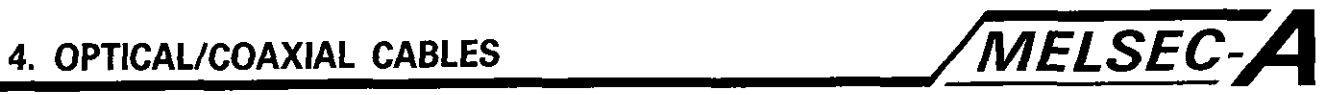

### **4. OPTICAL/COAXIAL CABLES**

### **4.1** Performances, Specifications

### **4.1.1** Optical fiber cable specifications

The following section describes the types of optical cable available for the MELSECNET system.

Please contact your local Mitsubishi representative for details on local availability.

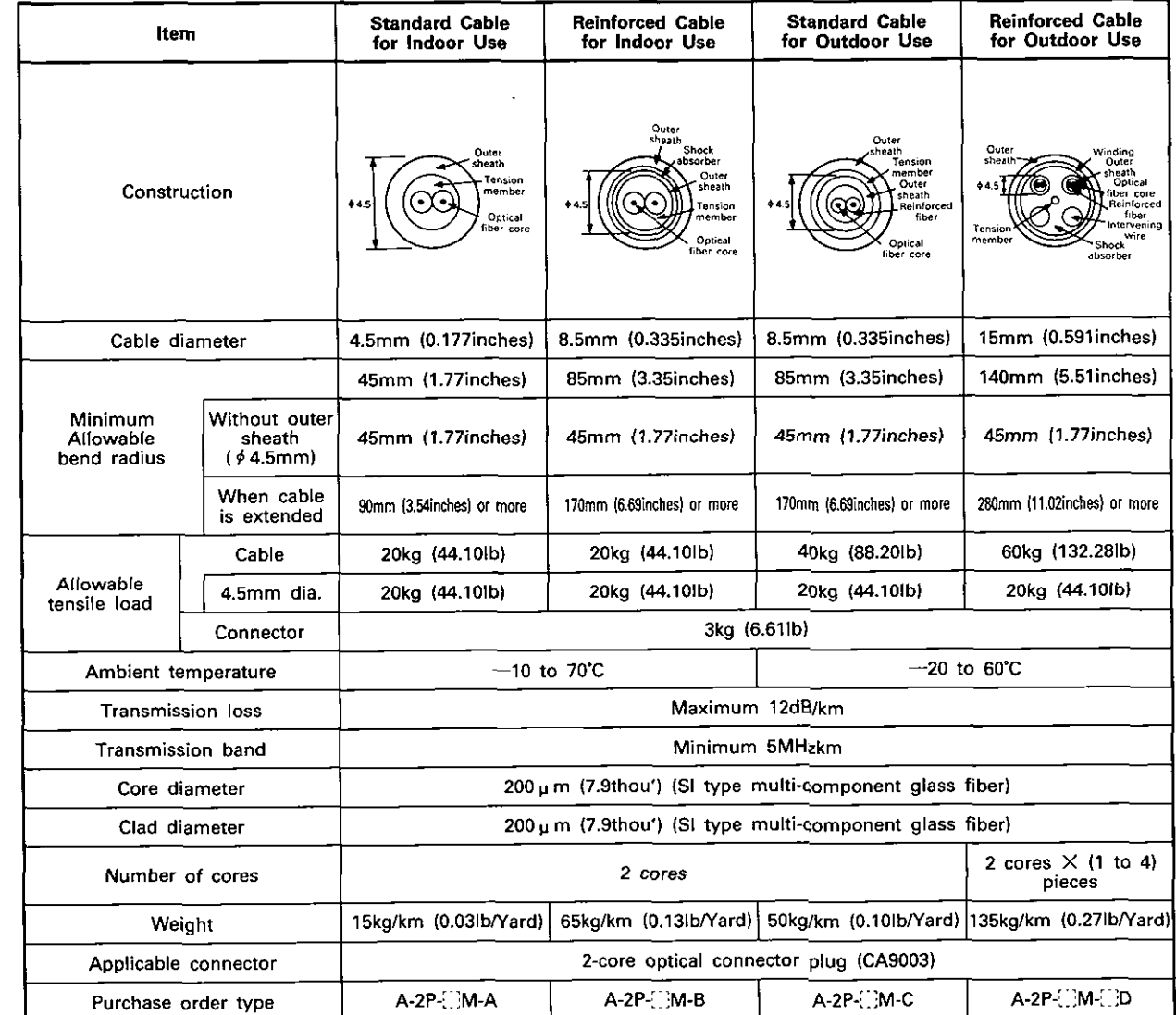

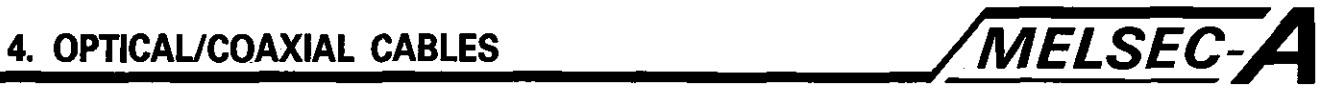

(1) Enter the cable length required in  $\Box$ .

 $A-2P$ .  $M$ .  $D$ 

- $A 2P \frac{P P}{P}$  Specify length. (Unit: m)
- Example: 20m  $A-2P - M-B$

A-2P-20M-A

Specify the number of 2-core cables. Example: Two 2-core cables of 20m length. A-2P-30M-2D

### 4.1.2 Coaxial cable specifications

This section gives the specifications of coaxial cables used for the coaxial data link.

The coaxial cables used are high-frequency coaxial cables "3C- $2V''$  and "5C-2V" (conforming to  $*JIS$  C 3501).

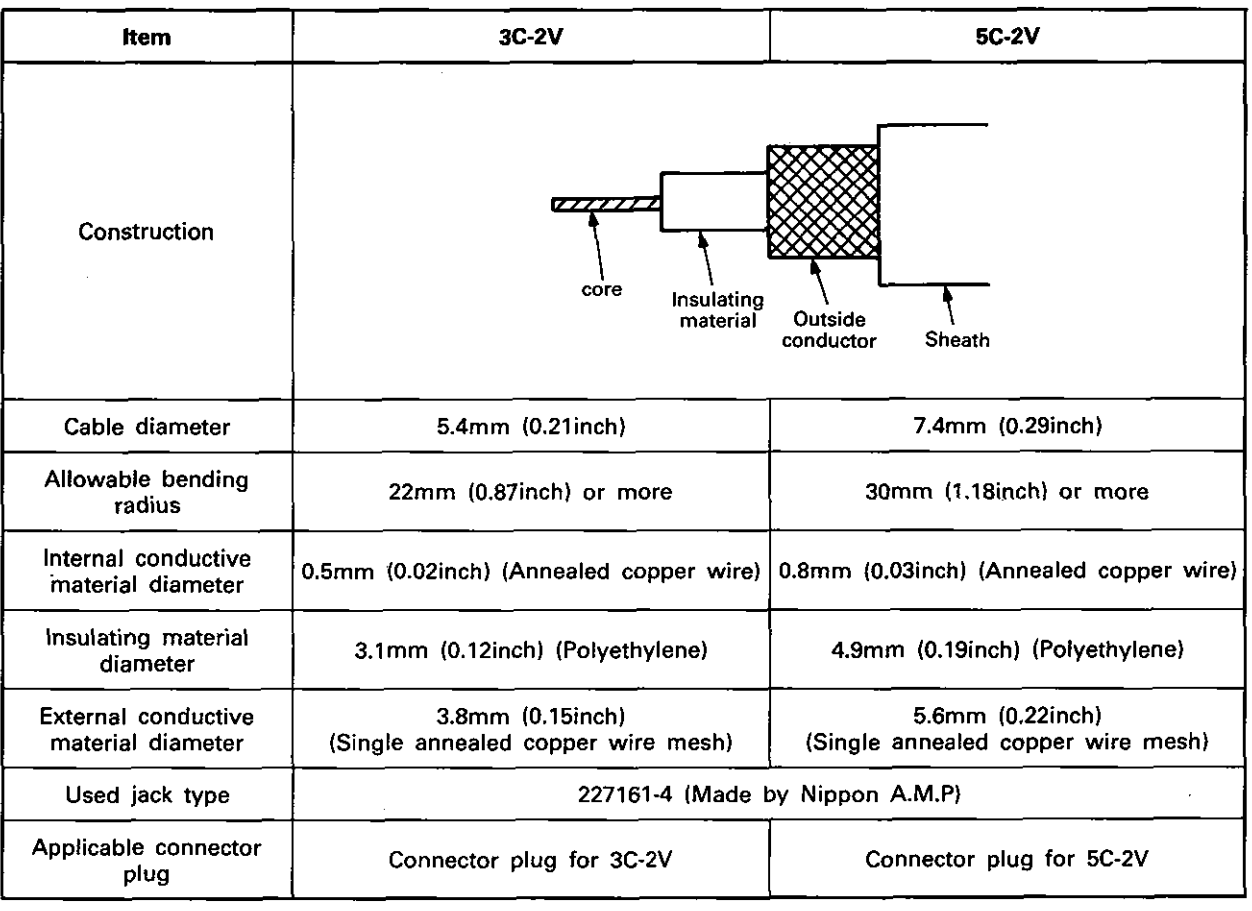

Note: \*JlS Japanese Industrial Standard

<sup>•</sup> A-2P-[ M-C

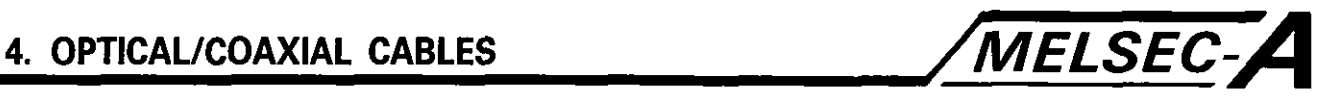

### 4.2 Handling

### **4.2.1 Handling instructions for optical/coaxial cables**

Handle cables, particularly optical fiber cables, with care.

- **(1)** Do not bend the cableto less than specified minimum bending radius.
- **(2)** Do not crush the cable.
- **(3)** Do not twist the cable.
- **(4)** Do not pull the cable by the connector.
- (5) Do not tension the cable.

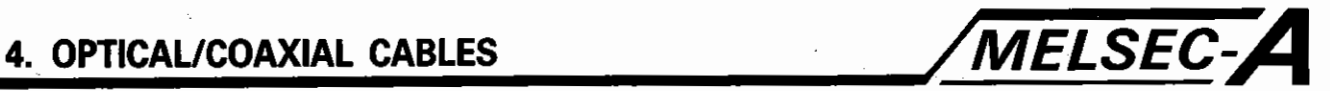

### 4.2.2 Connection of optical fiber cables

The connectors are located under the data link module as shown below.

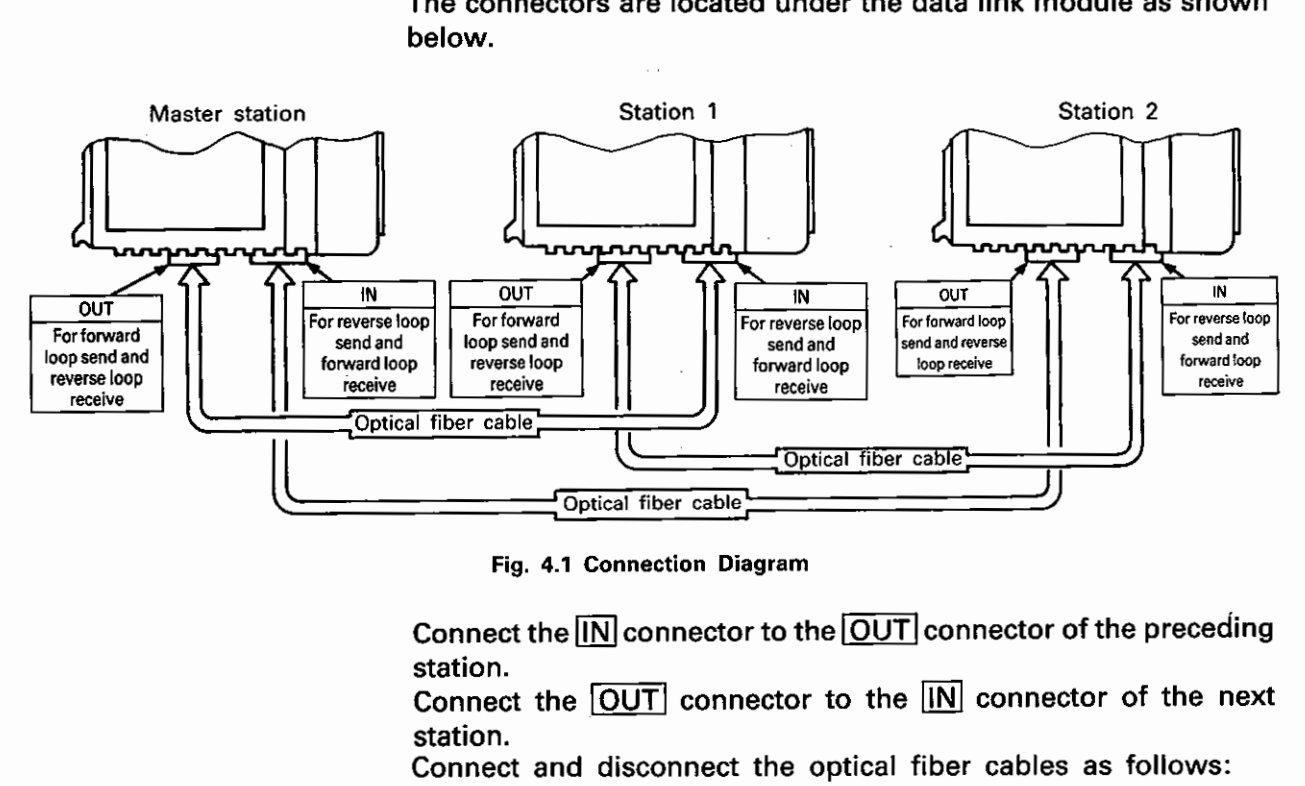

Fig. 4.1 Connection Diagram

station.

Connect the  $\boxed{\text{OUT}}$  connector to the  $\boxed{\text{IN}}$  connector of the next station.

Connect and disconnect the optical fiber cables as follows:

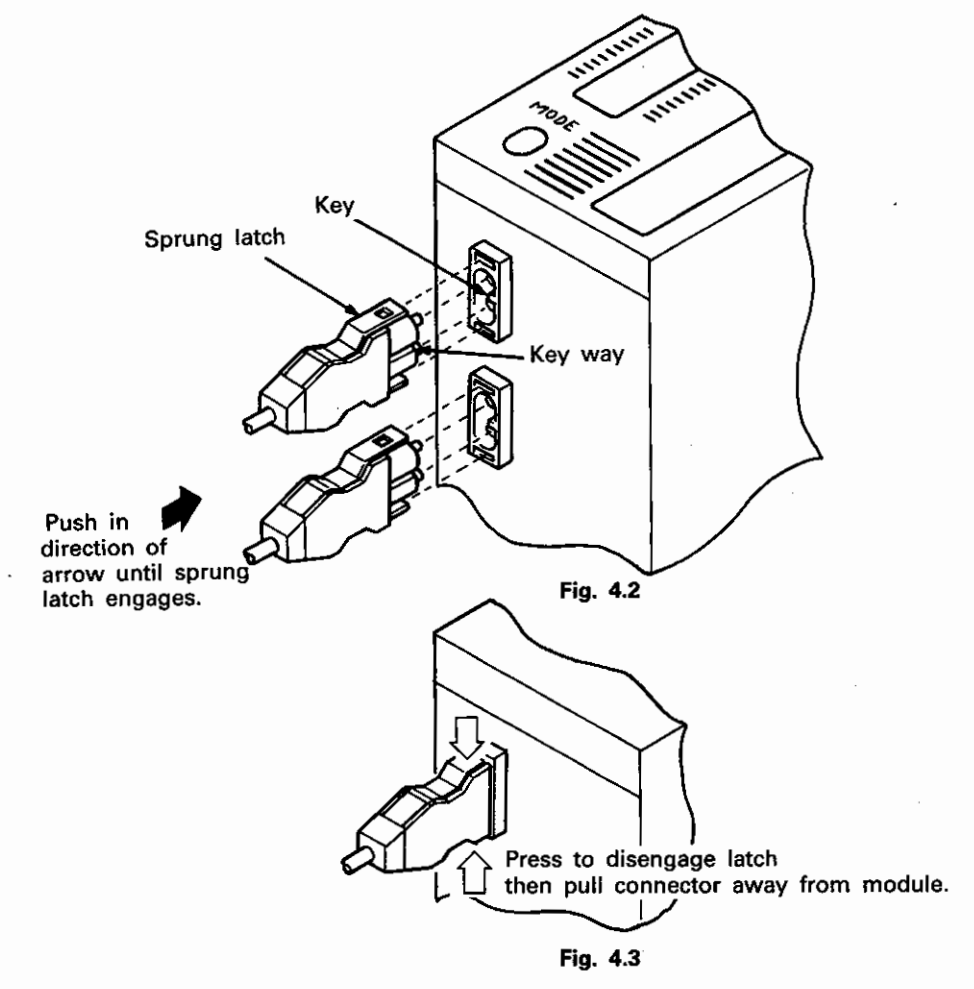

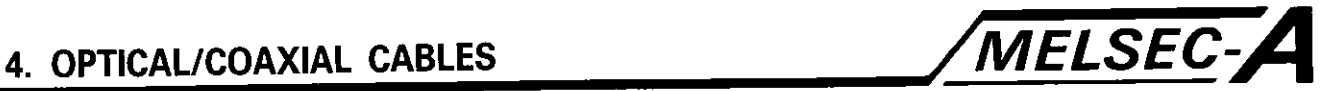

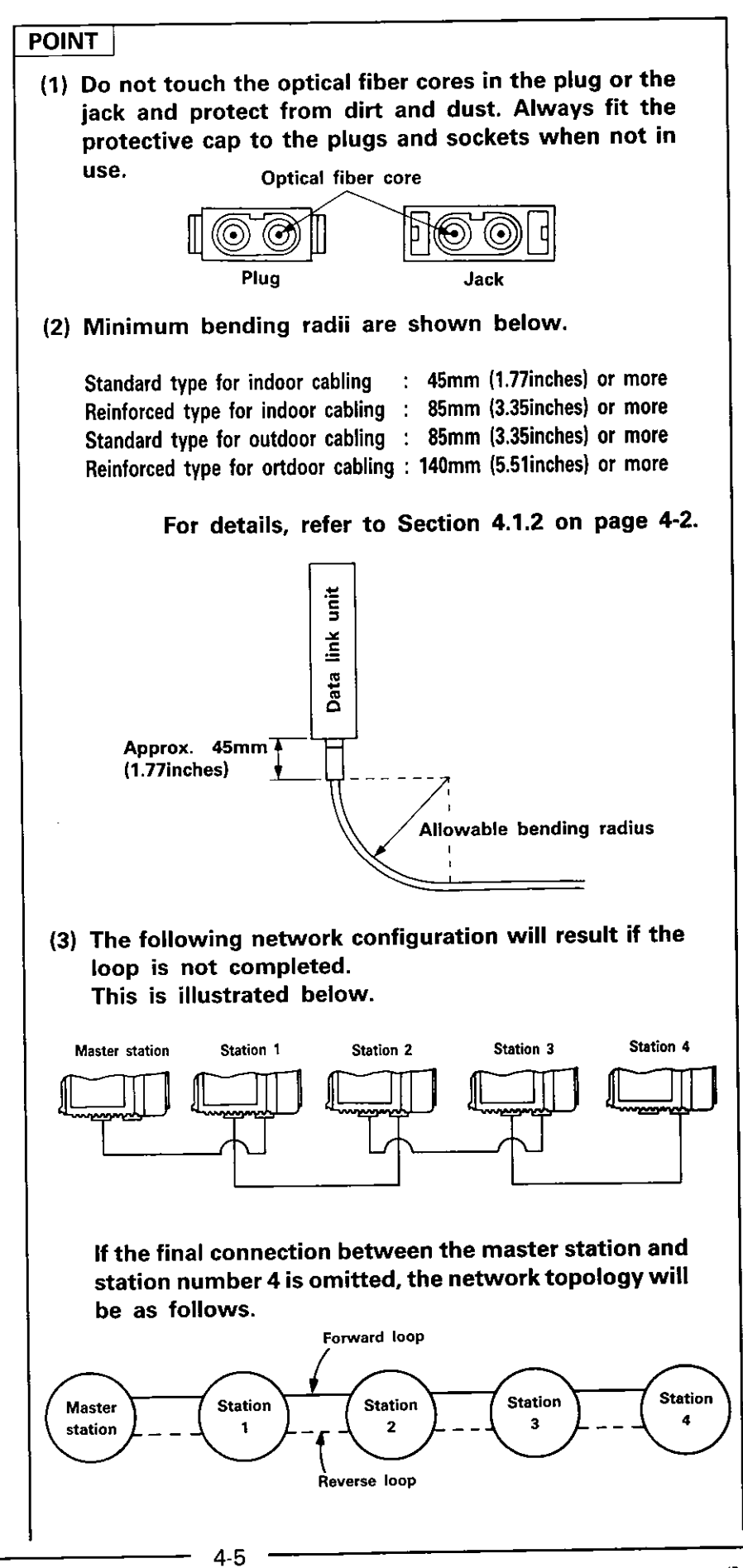

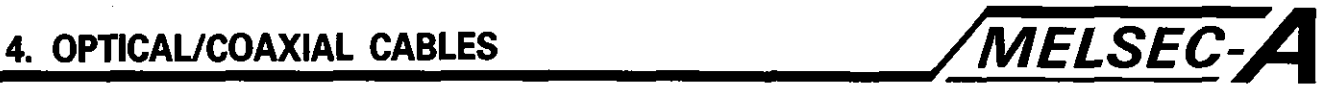

In this example, the network continuously loops back at station 4. Providing no faults occur at any other station, the network will function normally. However, if any station is disconnected from the network, all subsequent station number will also be disconnected. As an example, if the power supply to station 2 fails, stations 3 and 4 will also be disconnected from the network.

 $4-6$ 

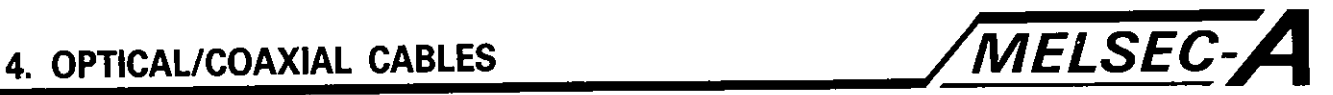

### 4.2.3 Connection of coaxial cables

The connectors are located under the data link module as shown below.

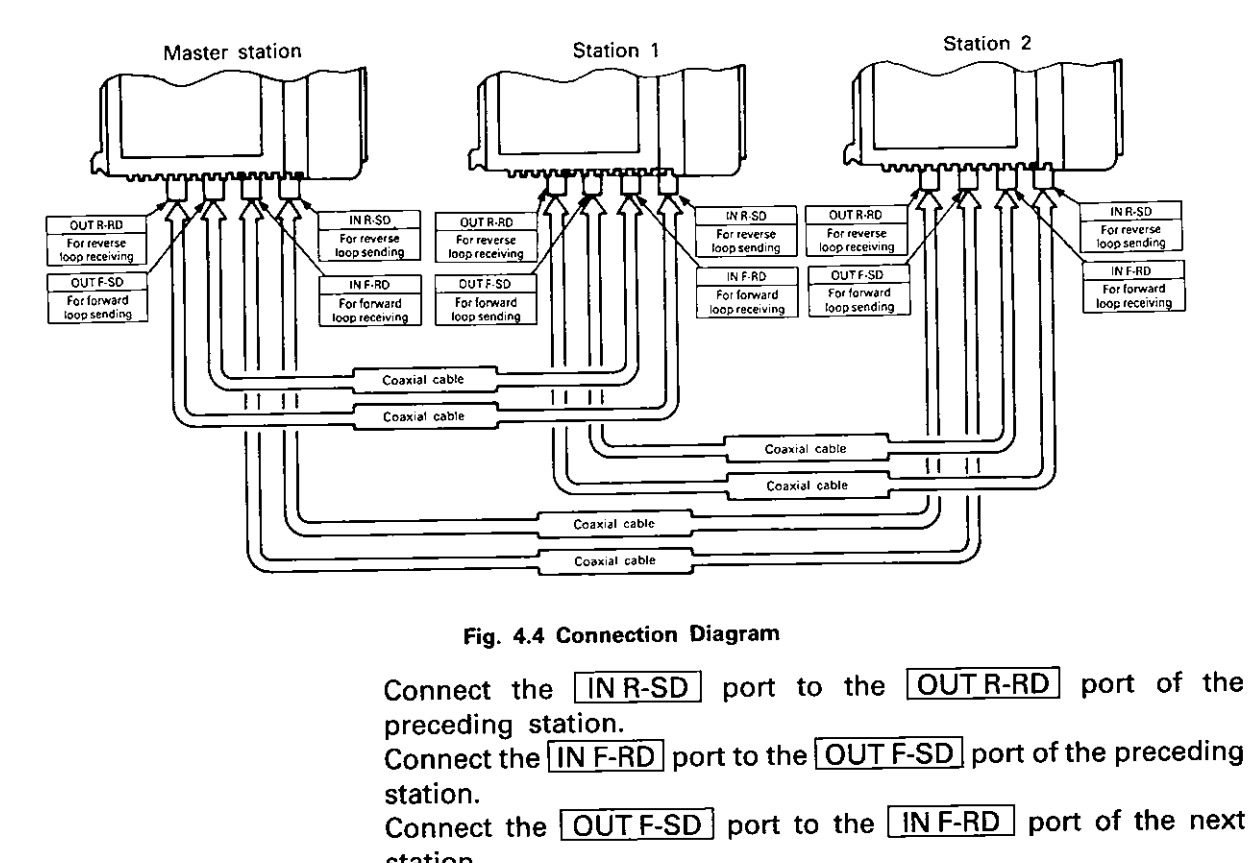

**Fig. 4.4 Connection Diagram** 

Connect the  $\boxed{1$  N R-SD port to the  $\boxed{OUT$  R-RD port of the preceding station.<br>Connect the  $\overline{\text{IN F-RD}}$  port to the  $\overline{\text{OUT F-SD}}$  port of the preceding station.

Connect the  $\boxed{\overrightarrow{OUT F-SD}}$  port to the  $\boxed{\overrightarrow{IN F-RD}}$  port of the next station.

Connect the  $\boxed{\text{OUT R-RD}}$  port to the  $\boxed{\text{IN R-SD}}$  port of the next station.

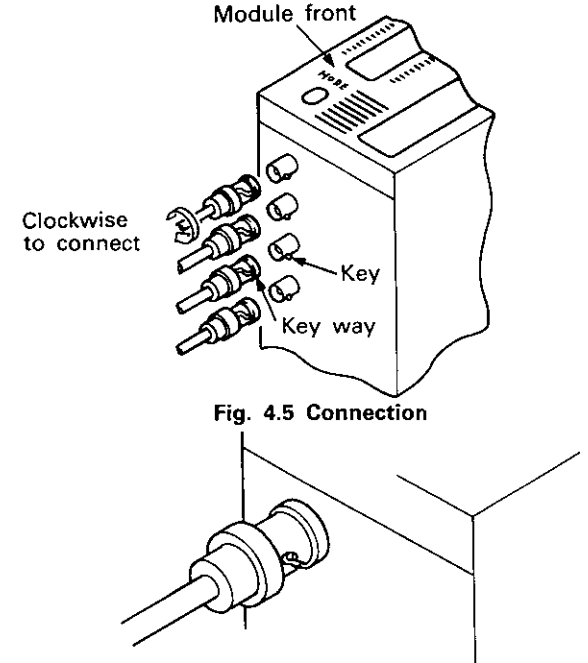

**Fig. 4.6 Coaxial Connector Installed** 

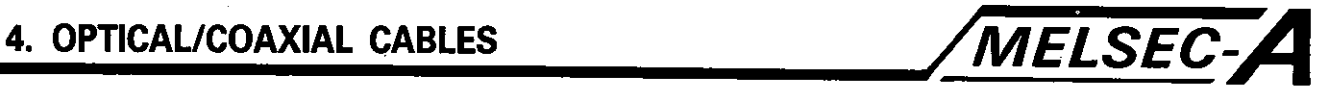

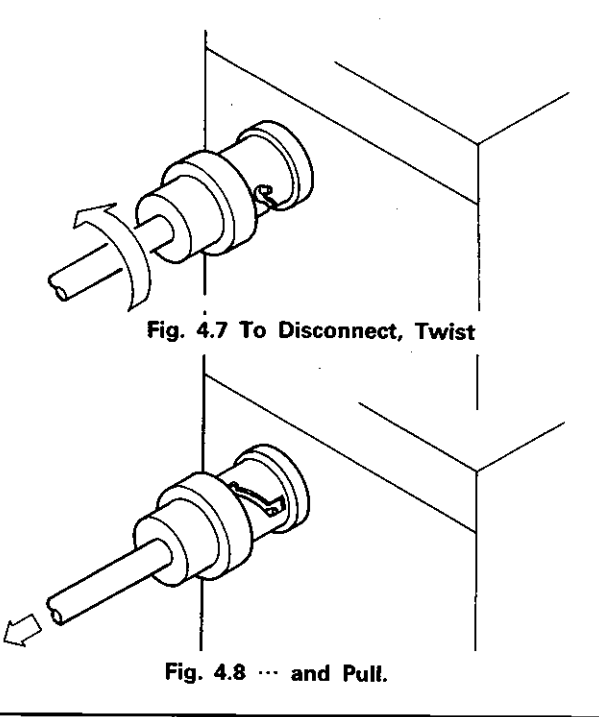

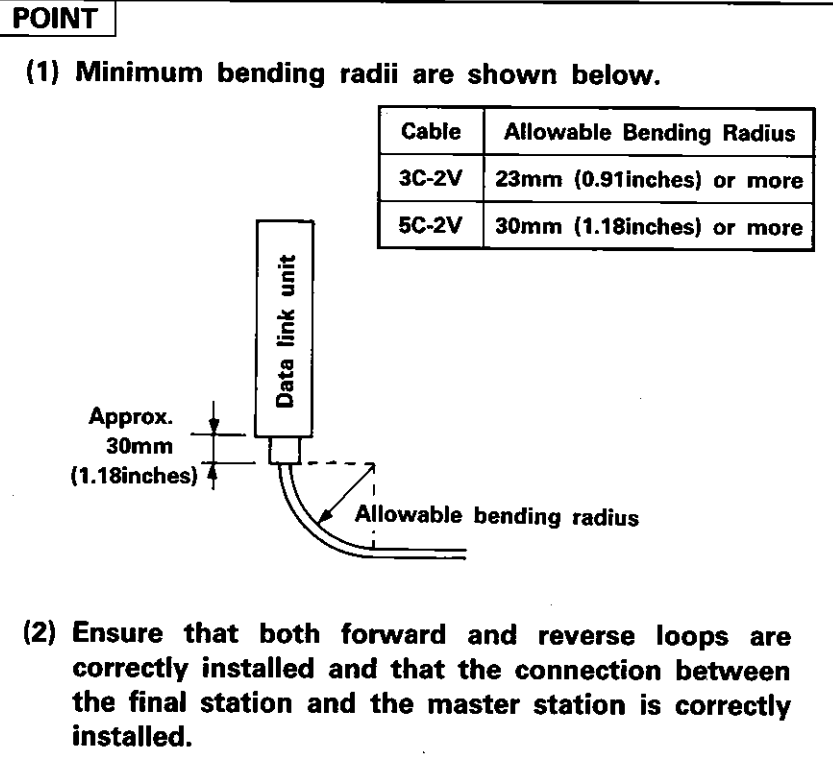

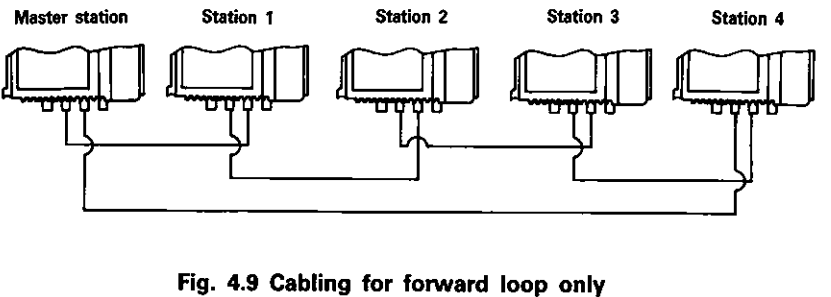

 $4-8$ 

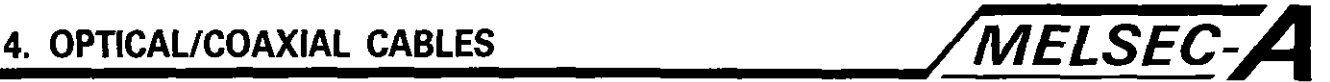

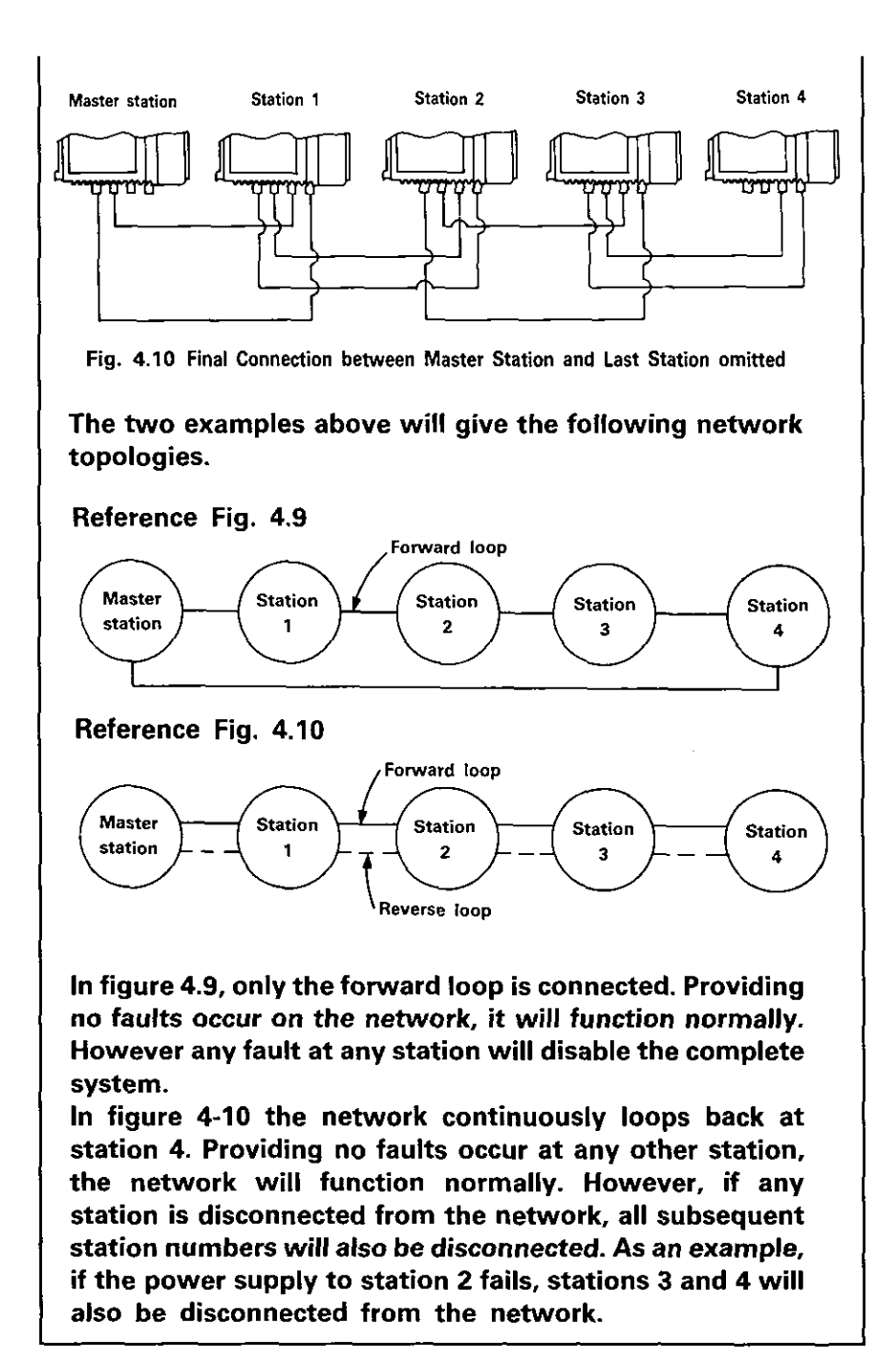

 $4-9$ 

**APPENDIX /MELSEC-A** 

### **APPENDIX**

APP

**(1) AlNCPUP21 optical data link module** 

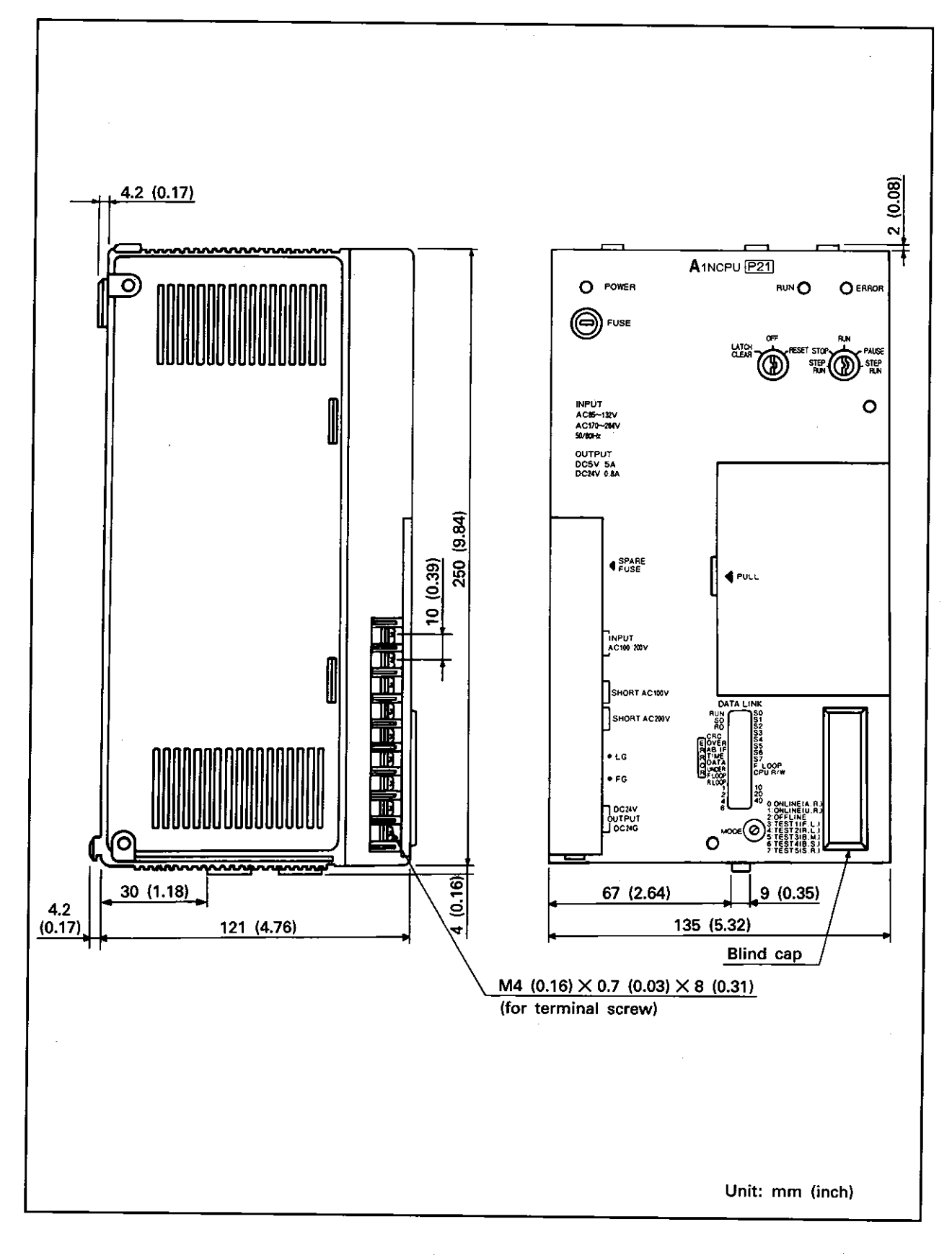

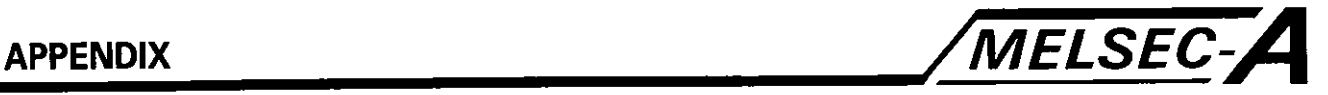

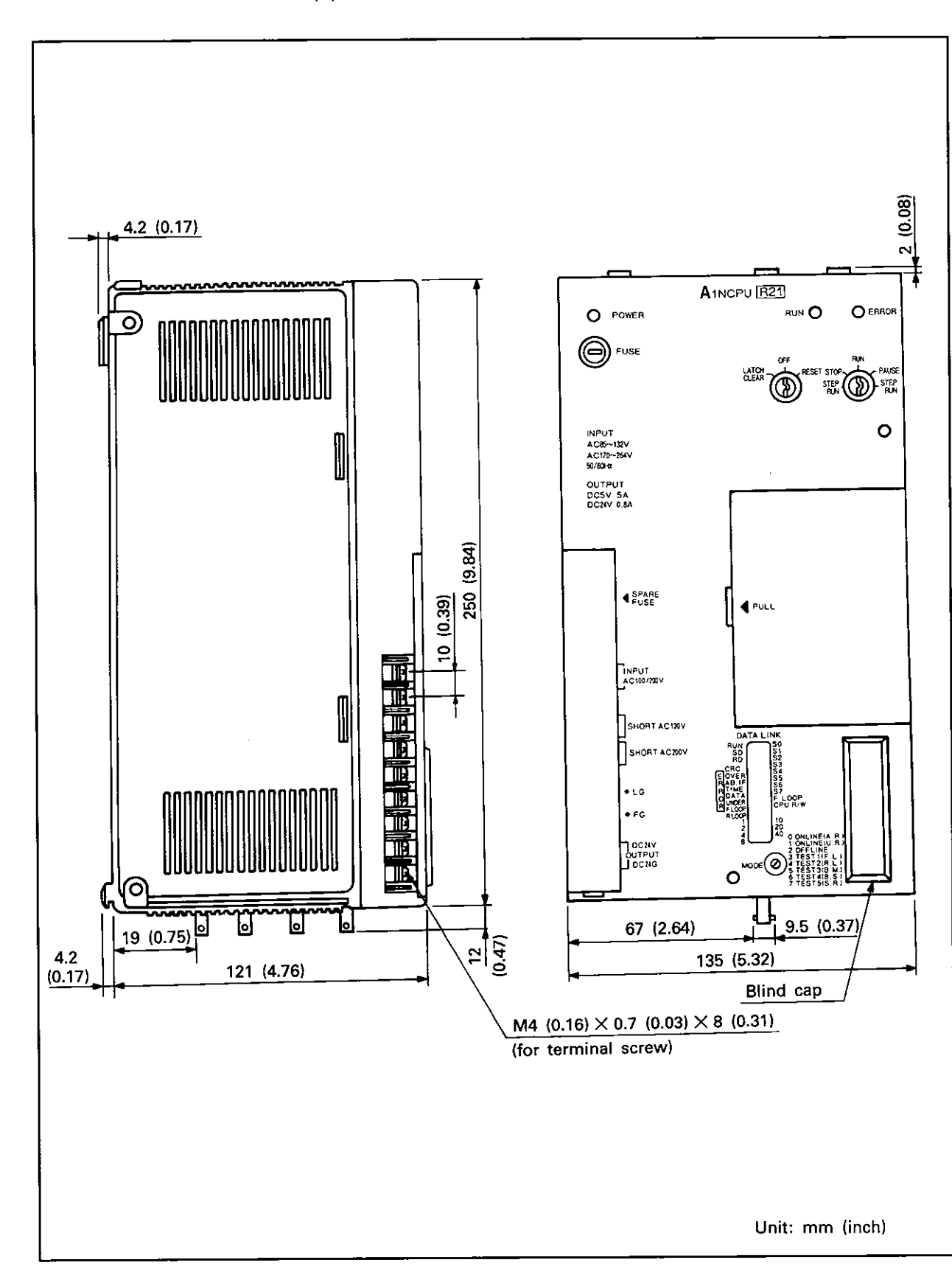

**(2) AlNCPUR21 coaxial data link module** 

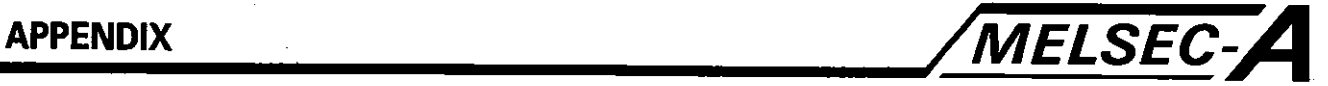

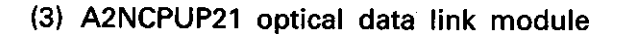

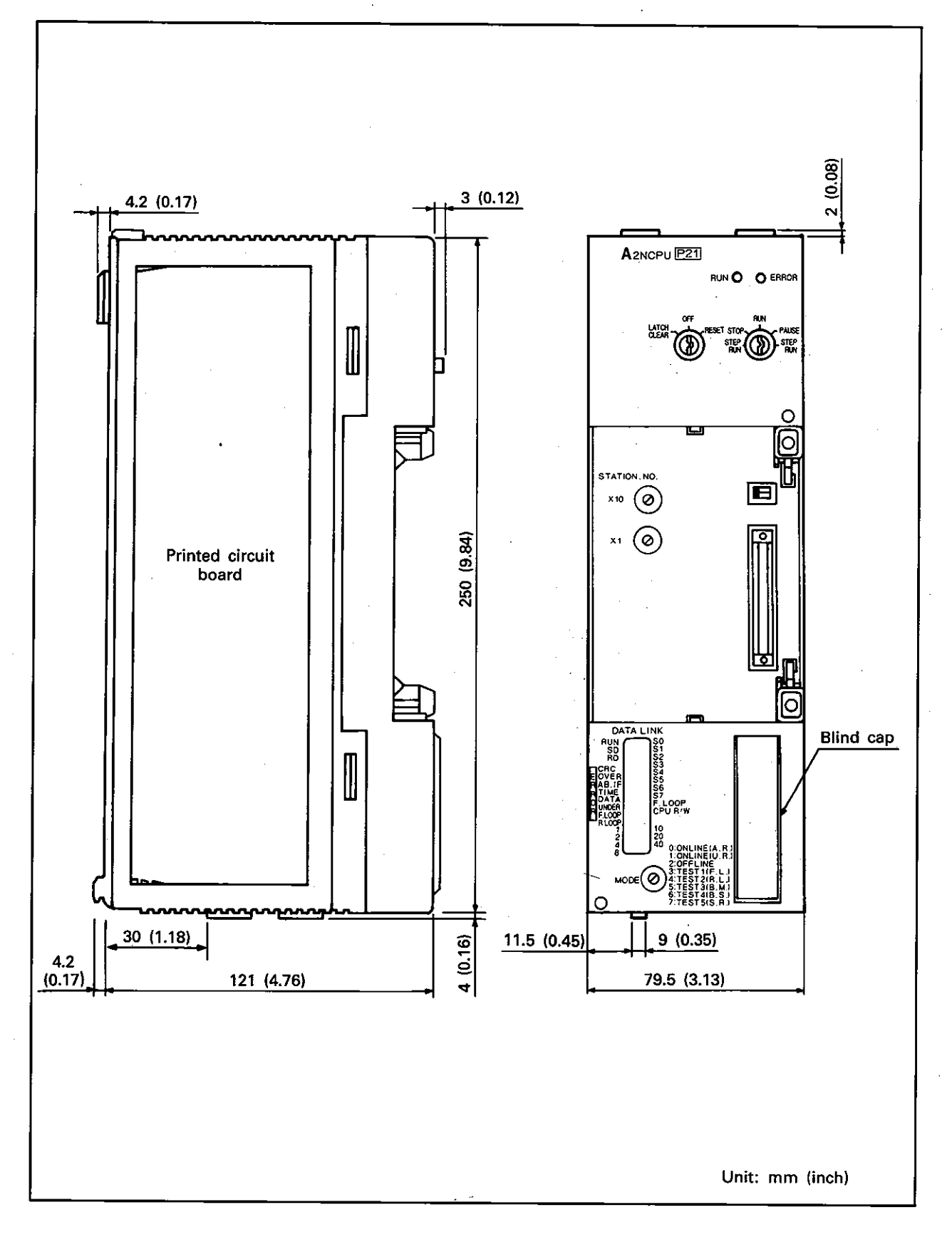

 $-APP-3-$ 

APP

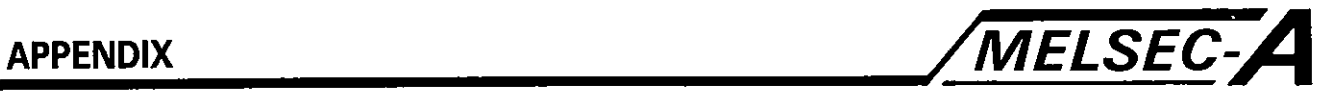

**(4) A2NCPUR21 coaxial data link module** 

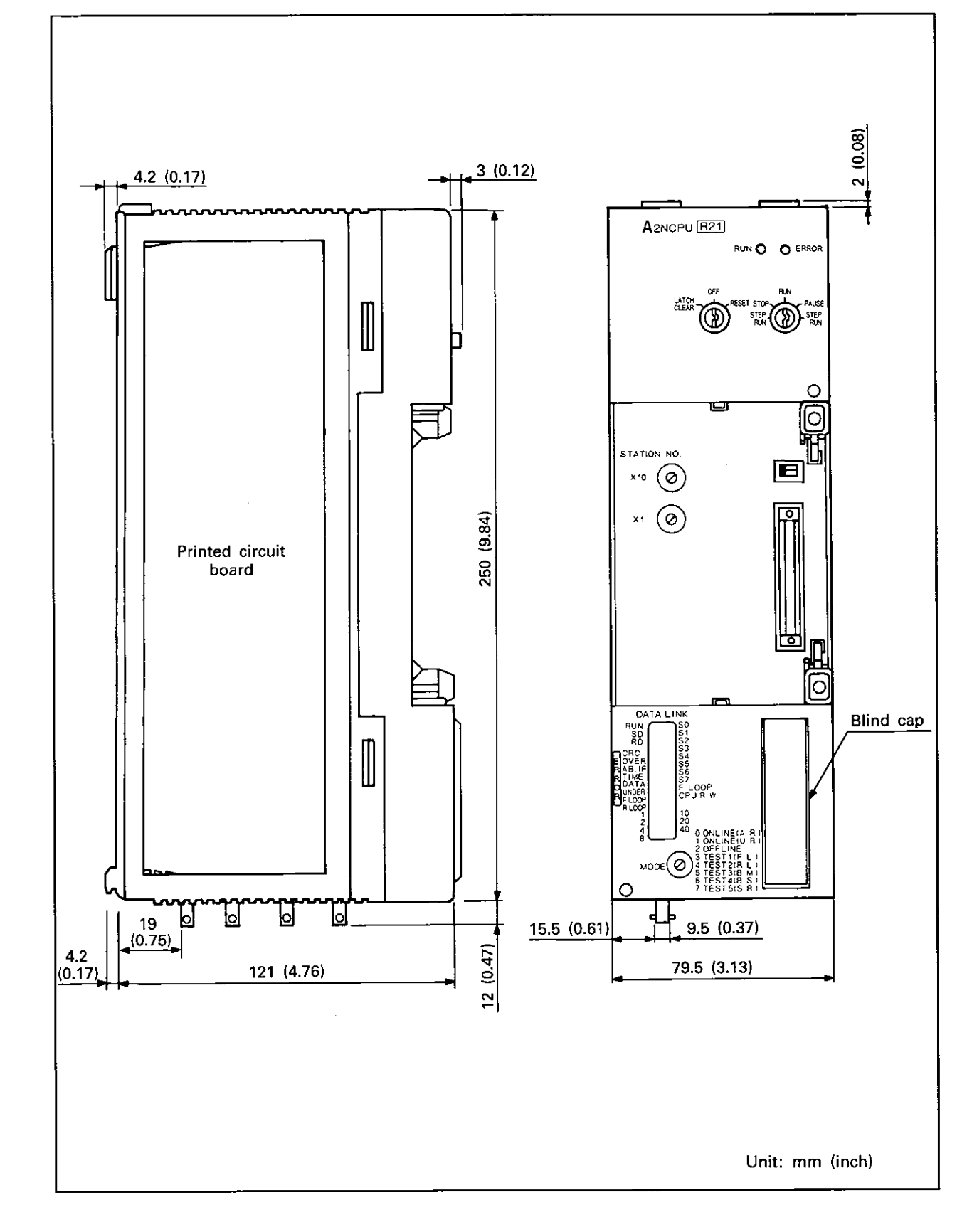

**AP** 

 $-$  APP-4 -

APP

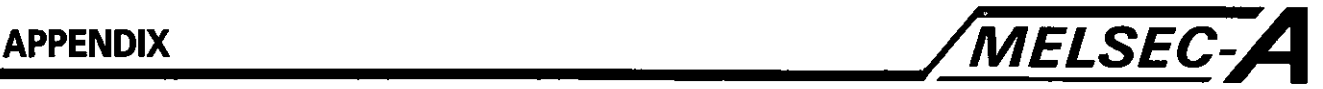

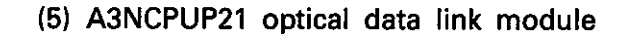

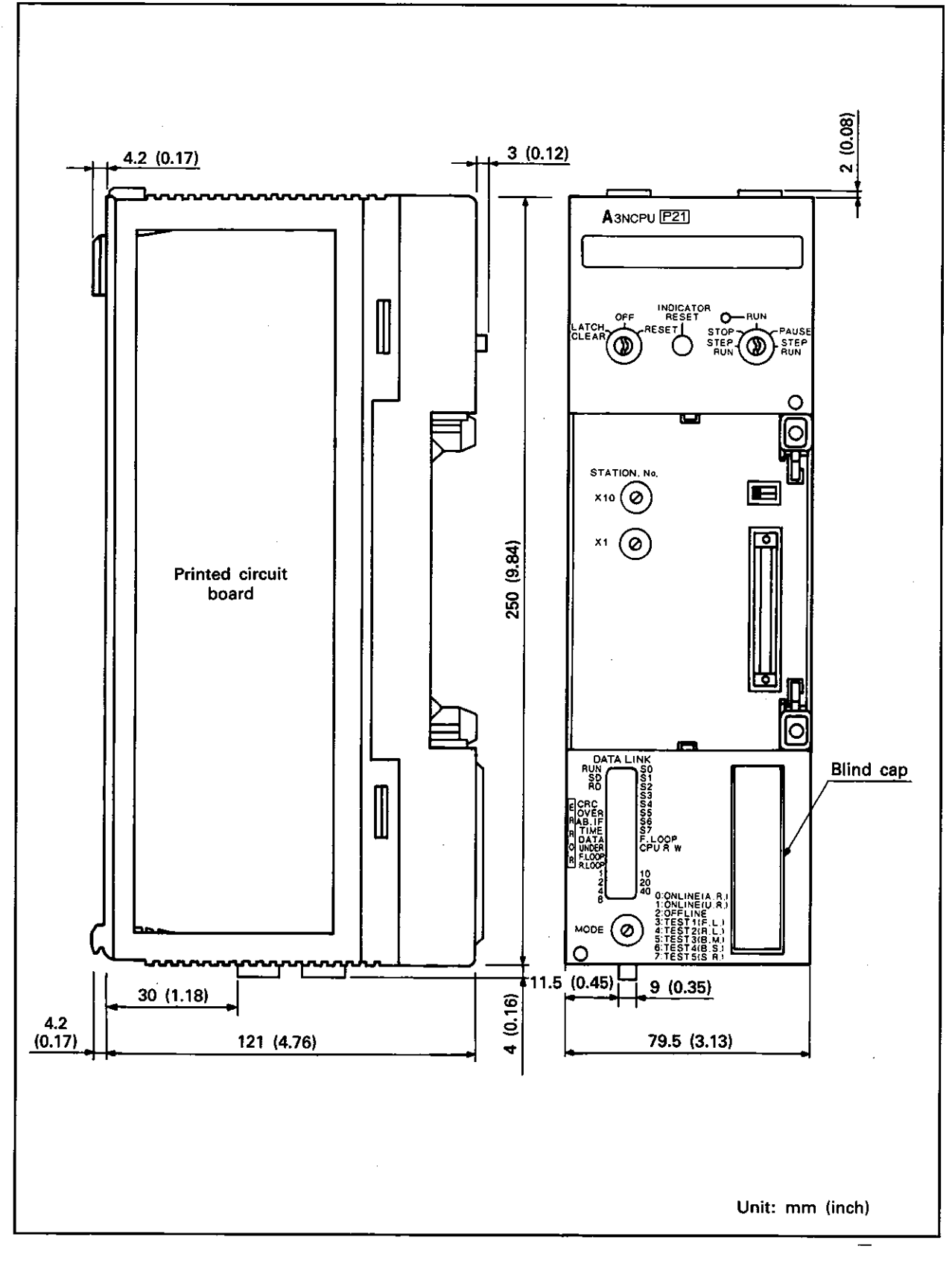

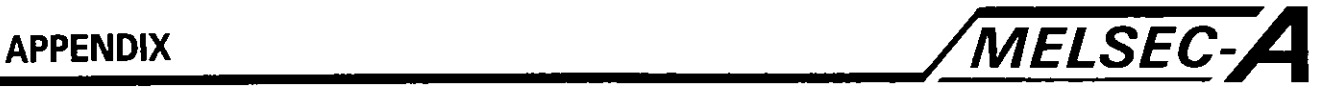

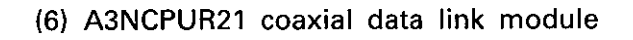

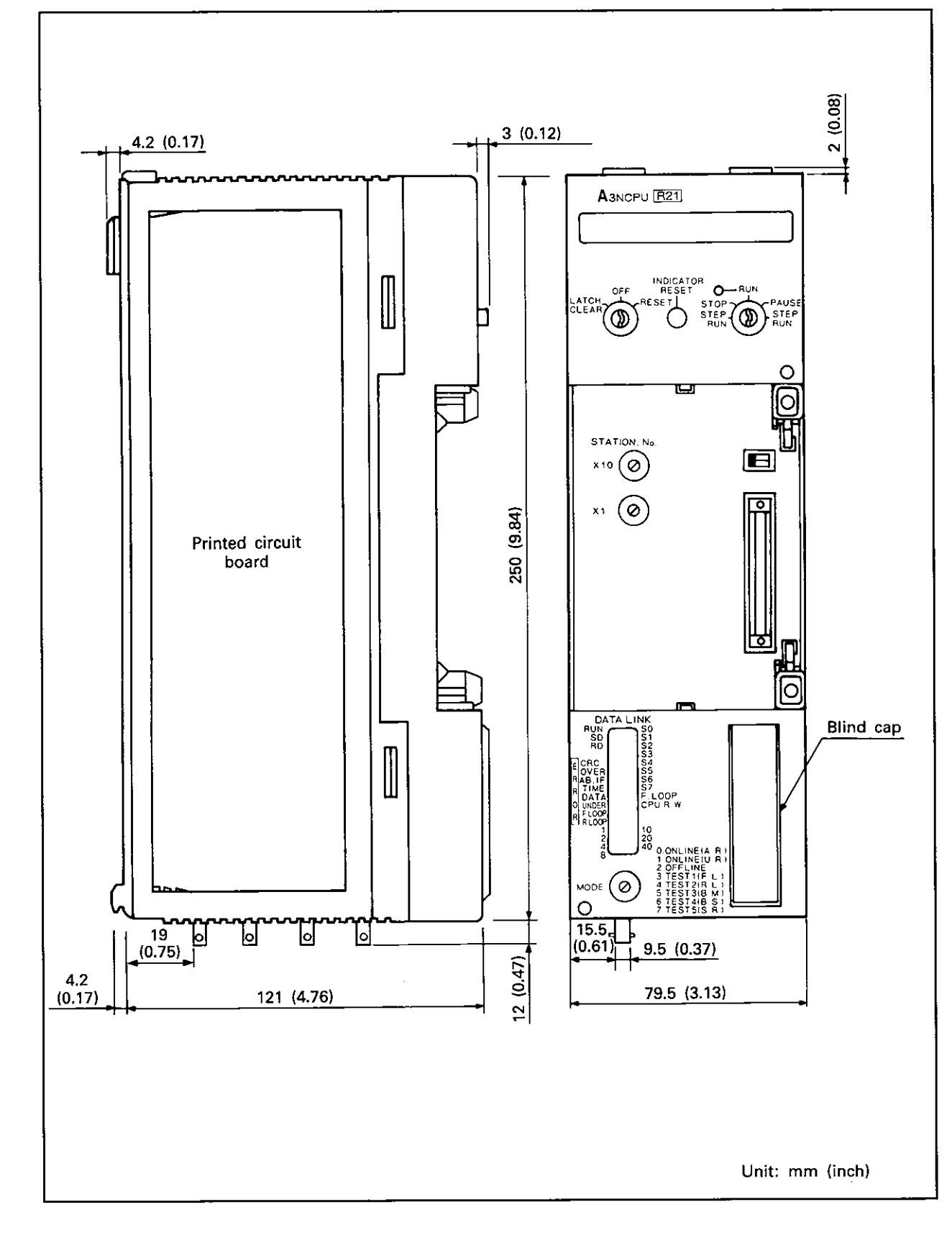

### **IMPORTANT**

The components on the printed circuit boards will be damaged by static electricity, so avoid handling them directly. If it is necessary to handle them take the following precautions.

- **(1)** Ground human body and work bench.
- (2) Do not touch the conductive areas of the printed circuit board and its electrical parts with any non-grounded tools etc.

Under no circumstances will Mitsubishi Electric be liable or responsible for any consequential damage that may arise as a result of the installation or use of this equipment.

All examples and diagrams shown in this manual are intended only as an aid to understanding the text, not to guarantee operation. Mitsubishi Electric will accept no responsibility for actual use of the product based on these illustrative examples.

Owing to the very great variety in possible applications of this equipment, you must satisfy yourself as to its suitability for your specific application.

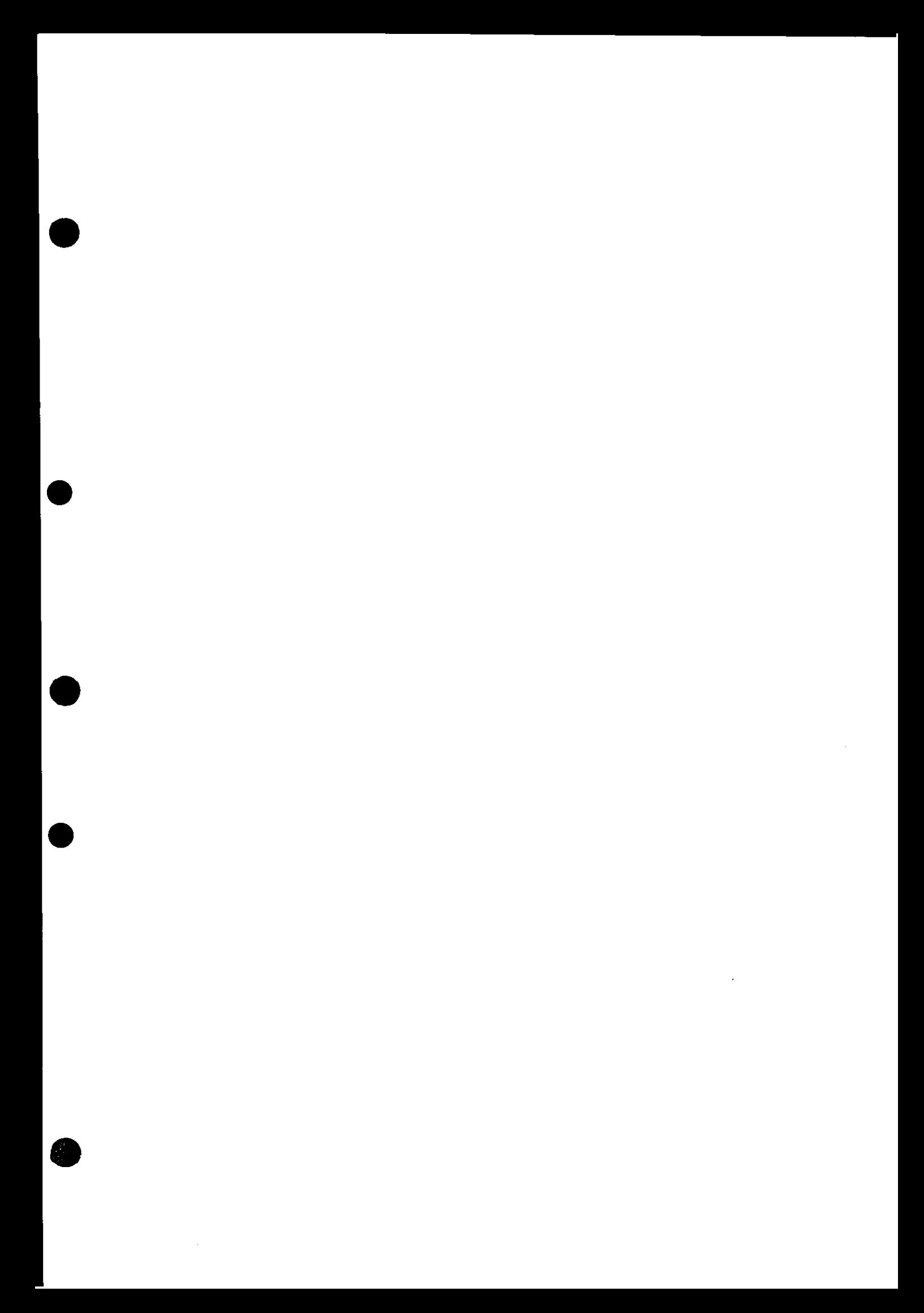

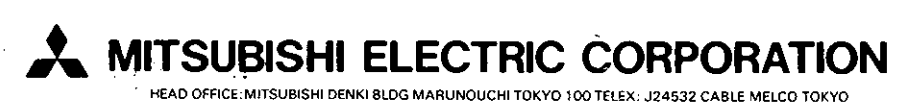

 $\ddot{\phantom{a}}$ 

HEAD OFFICE:MITSUBISHI DENKI BLDG MARUNOUCHI TOKYO 100 TELEX: J24532 CABLE MELCO TOKYO<br>NAGOYA WORKS : 1-14 , YADA-MINAMI 5 , HIGASHI-KU , NAGOYA , JAPAN

and diversion contrary thereto is prohibited Japanese and/or COCOM strategic restrictions These products or technologies are subject to